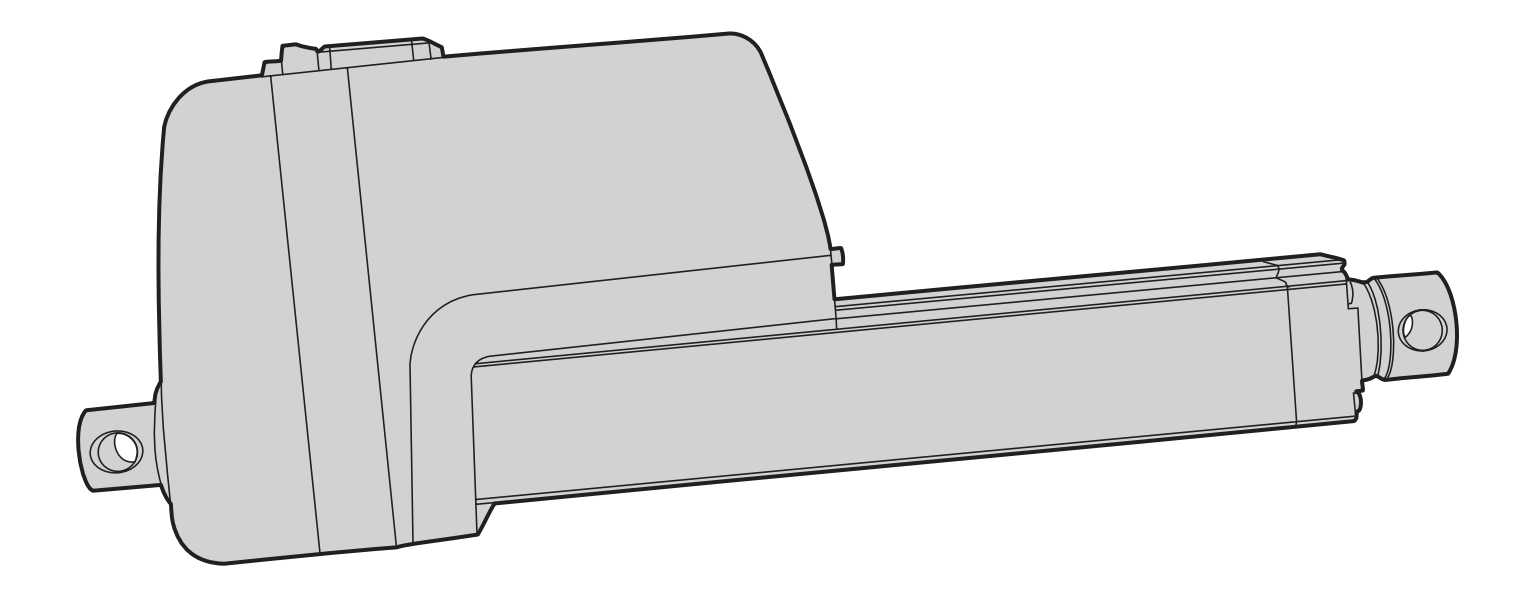

# Thomson Electrak® XD Elektrischer Linearaktuator

Montage- und Installationsanleitung

Ausgabe 2023-07

 $C<sub>f</sub>$ 

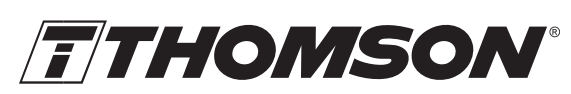

Linear Motion. Optimized." A REGAL REXNORD BRAND

www.thomsonlinear.com

# **Revisionsverlauf**

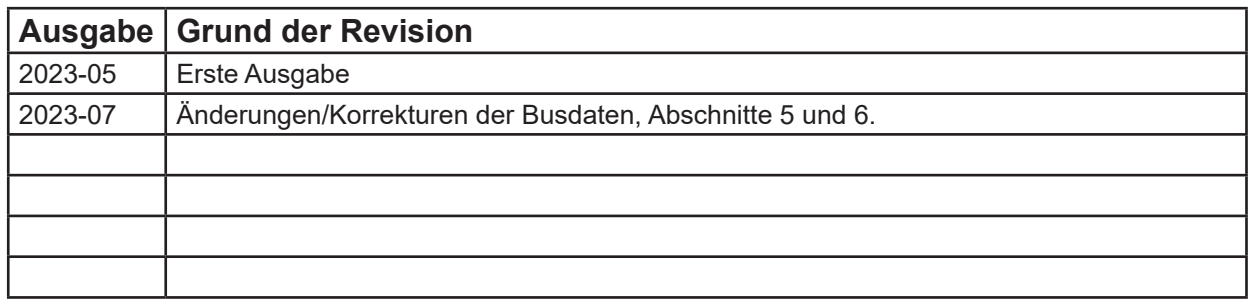

# **Gewährleistung**

Für den Thomson Electrak® XD gilt eine Gewährleistung von zwölf (12) Monaten auf fehlerfreie Werkstoffe und Fabrikation ab dem Datum der Auslieferung. Die Nutzung dieses Produktes obliegt der Verantwortung des Käufers. Thomson gibt keine Zusicherung oder Garantie hinsichtlich der Eignung des Produkts für einen bestimmten Verwendungszweck. Die vollständigen Gewährleistungsbedingungen für dieses Produkt (Teil unserer allgemeinen Geschäftsbedingungen) finden Sie unter: https://www.thomsonlinear.com/de/support/allgemeine-geschaeftsbedingungen. support/allgemeine-geschaeftsbedingungen

# **Haftungsausschluss**

### **Technische Änderungen zur Leistungsverbesserung des Produkts ohne Ankündigung vorbehalten!**

Alle Rechte vorbehalten. Der Inhalt dieses Handbuchs darf ohne die schriftliche Einwilligung von Thomson in keiner Form (sei es durch Druck, Fotokopie, Mikrofilm oder andere Verfahren) vervielfältigt werden oder elektronisch verarbeitet, kopiert oder an Dritte weitergeleitet werden.

# Inhalt

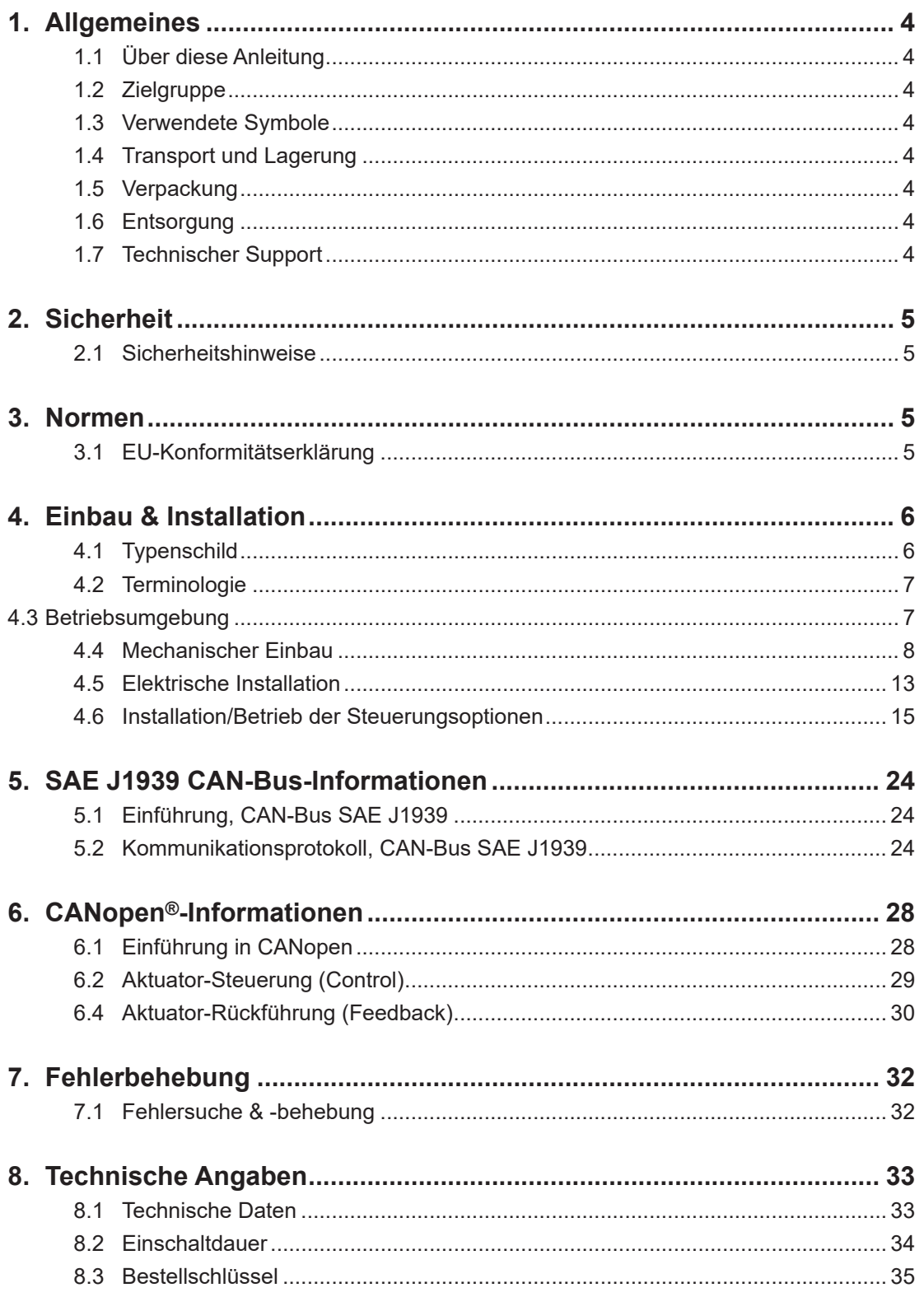

# **1. Allgemeines**

### **1.1 Über diese Anleitung**

Dieses Anleitung erläutert den mechanischen Einbau und die elektrische Installation des elektrischen Linearaktuators Thomson Electrak® XD. Unter anderem sind folgende Informationen enthalten:

- Technische Daten
- Installations-/Montageinformationen
- Typenschlüssel

Vor der Installation/Montage des Aktuators müssen Sie diese Anleitung sorgfältig lesen. Sie müssen zudem über die korrekte Ausbildung zur Durchführung dieser Arbeiten verfügen.

### **1.2 Zielgruppe**

Diese Anleitung wendet sich an qualifizierte Mechaniker und Elektriker.

### **1.3 Verwendete Symbole**

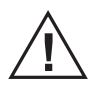

 Dieses Symbol kennzeichnet eine allgemeine Warnung, allgemeine Anweisung oder eine Warnung vor einer mechanischen Gefährdung.

### **1.4 Transport und Lagerung**

Der Aktuator darf nur in der von Thomson gelieferten Originalverpackung transportiert und gelagert werden. Die zulässige Transport- und Lagerungstemperatur beträgt –40 bis +85 °C . Setzen Sie die Verpackung keinen Stößen aus. Kontrollieren Sie den Aktuator bei beschädigter Verpackung auf sichtbare Schäden und informieren Sie den Spediteur sowie ggf. Thomson.

### **1.5 Verpackung**

Die Verpackung besteht aus einem Pappkarton. Der Karton enthält den Aktuator und diese Anleitung. Bei umfangreicheren Bestellungen kann eine Großverpackung verwendet werden. In diesem Fall hängen Verpackung und Inhalt von den Bestellangaben ab.

### **1.6 Entsorgung**

Sofern rechtlich vorgeschrieben, nimmt Thomson nicht mehr benötigte Verpackung und Aktuatoren zurück, um sie einer fachgerechten Entsorgung zuzuführen. Die Versandkosten trägt der Absender. Die Versandinformationen erhalten Sie von Thomson.

### **1.7 Technischer Support**

Benötigen Sie technischen Support oder sonstige Informationen für dieses Produkt, wenden Sie sich bitte an ein Thomson Service Center in Ihrer Nähe. Siehe Rückseite dieser Anleitung. Unter www. thomsonlinear.com finden Sie ebenfalls Informationen zu diesem Produkt sowie unsere Kontaktdaten.

### **2. Sicherheit**

#### **2.1 Sicherheitshinweise**

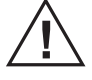

- Die mechanische und elektrische Installation dieses Produkts darf nur von
- qualifiziertem Personal durchgeführt werden. Qualifiziertes Personal ist mit mechanischen und elektrischen Installationsarbeiten vertraut und entsprechend ausgebildet.
- Lesen Sie diese Anleitung und jegliche weitere verfügbare Dokumentation, bevor Sie an der Ausrüstung arbeiten, in die der Aktuator integriert ist bzw. werden soll.
- Halten Sie sich genau an die in dieser Anleitung und auf dem Typenschild des Aktuators enthaltenen Angaben. Überschreiten Sie keinesfalls die darin genannten Leistungsgrenzen.
- Arbeiten Sie Niemals am Aktuator oder dessen Einbau bei eingeschaltetem Strom.
- Trennen Sie niemals Kabel oder Stecker bei laufender Maschine oder eingeschaltetem Strom.
- Nehmen Sie den Aktuator sofort außer Betrieb, wenn er Störungen oder Beschädigungen aufweist, und informieren Sie eine zuständige Person zwecks Behebungsmaßnahmen.
- Den Aktuator keinesfalls öffnen, da dies die Dichtigkeit und Funktionsfähigkeit des Aktuators gefährden würde. Es befinden sich keine zu wartenden Teile im Inneren.
- An der Kolbenstange kann Fett auftreten. Das Berühren ist ungefährlich. Den Fettfilm nicht entfernen.

### **3. Normen**

### **3.1 EU- und UKCA-Erklärung für den Einbau einer unvollständigen Maschine**

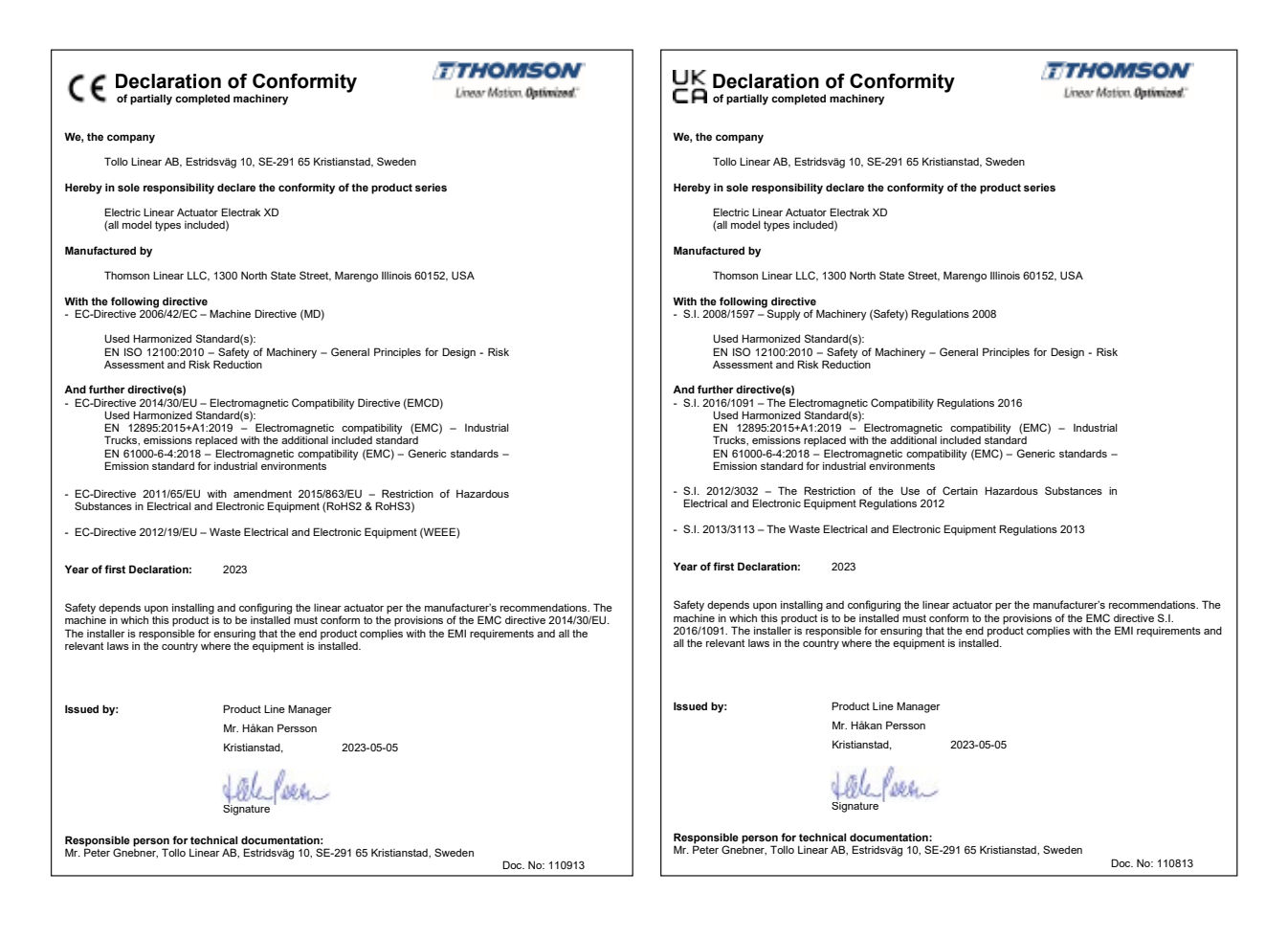

# **4. Einbau & Installation**

### **4.1 Typenschild**

Das Typenschild befindet sich seitlich auf dem Schutzrohr. Es enthält die Modellbezeichnung des Aktuators, seine wichtigsten Leistungsdaten und den Produktionsort. Entnehmen Sie dem Typenschild den Aktuator-Typ, bevor sie mit dem Einbau oder der Wartung beginnen. Benötigen Sie Hilfe durch Thomson, nennen Sie bitte die Seriennummer, das Produktionsdatum und die Bezeichnung des/der betroffenen Aktuators/Aktuatoren. Über den im Typenschild enthaltenen QR-Code können Sie auch direkt an die Informationen auf www.thomsonlinear.com gelangen.

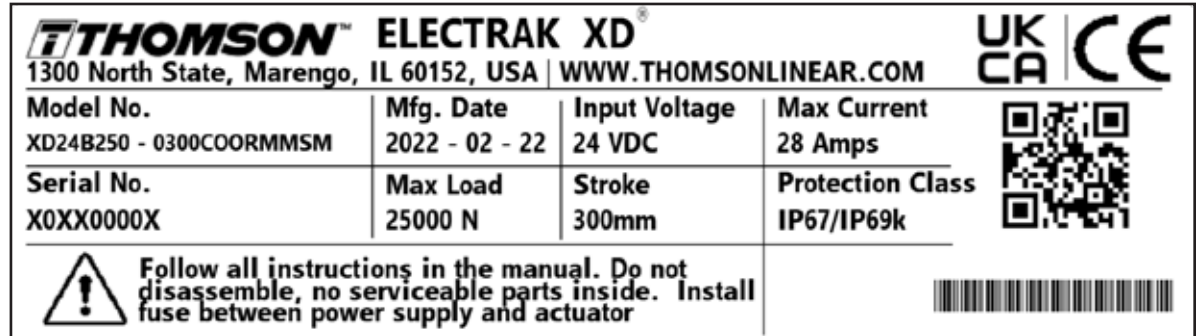

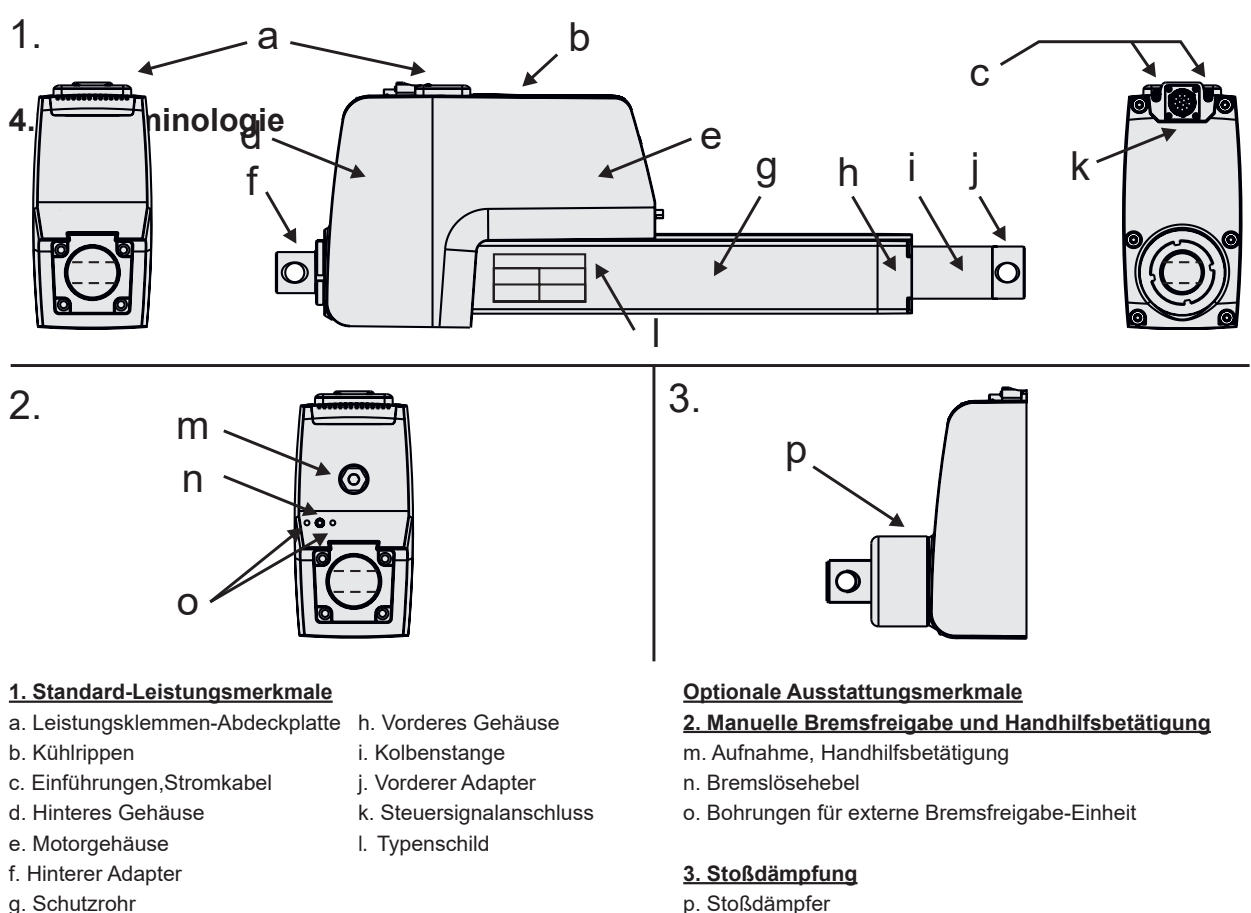

### **4.3 Betriebsumgebung**

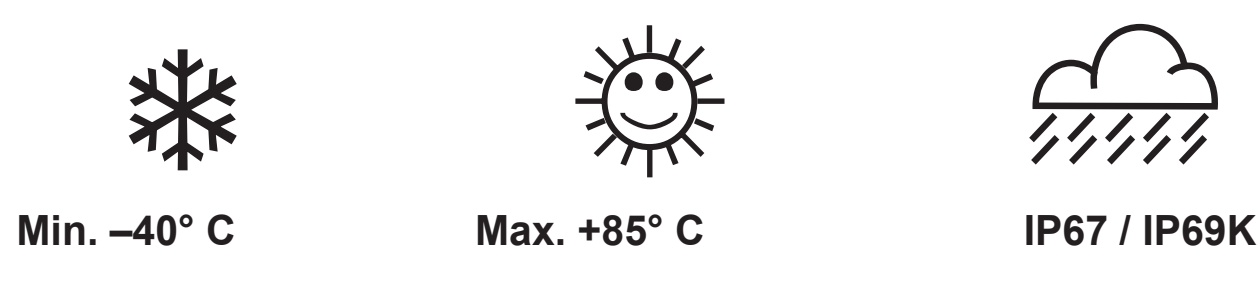

- 1. Die zulässige Betriebstemperatur beträgt -40 bis +85 °Celsius.
- 2. Die Schutzart gegen das Eindringen von Wasser und Fremdkörpern ist IP67 / IP69K.
- 3. Die zulässige relative Feuchte beträgt 10–90 % nicht-kondensierend.

### **4.4 Mechanischer Einbau**

#### **4.4.1 Allgemeine Sicherheitshinweise zum Einbau**

- Niemals bei eingeschaltetem Strom am Aktuator arbeiten.
	- Die Kolbenstange nicht anfassen, wenn Strom anliegt.
	- Die Ausfallarten des Aktuators beachten, um jegliches Risiko auszuschließen.

#### **4.4.2 Beim Einbau zu beachten**

- 1. Montieren Sie den Aktuator nur mittels der Bohrungen im hinteren und vorderen Adapter. Prüfen Sie die Modellnummer auf dem Aktuator-Typenschild (Abschnitt 4.1) und ermitteln Sie anhand des Bestellschlüssels (Abschnitt 8,3) Ihre Adapterkonfiguration. Die genauen Abmessungen von Aktuator und Adapter siehe Maßtabelle und Zeichnung (Abschnitt 4.4.3).
- 2. Stellen Sie sicher, dass die Aktuator-Einbaulage den Zugang zur Abdeckplatte der Leistungsklemmen und zum Steuersignal-Anschluss ermöglicht (Abschnitt 4.4.5).
- 3. Die Stromkabel werden durch die zugehörigen Einführungen ins hintere Gehäuse geführt; die Steuersignale werden per Kabel am Steuersignal-Anschluss angeschlossen.
- 4. Bei vorhandener optionaler Bremsfreigabe und Handhilfsbetätigung muss ausreichend Zugang für deren Betätigung vorgesehen werden (Abschnitt 4.4.6).
- 5. Entfernen Sie niemals den gerippten Kühlkörper auf der Oberseite.

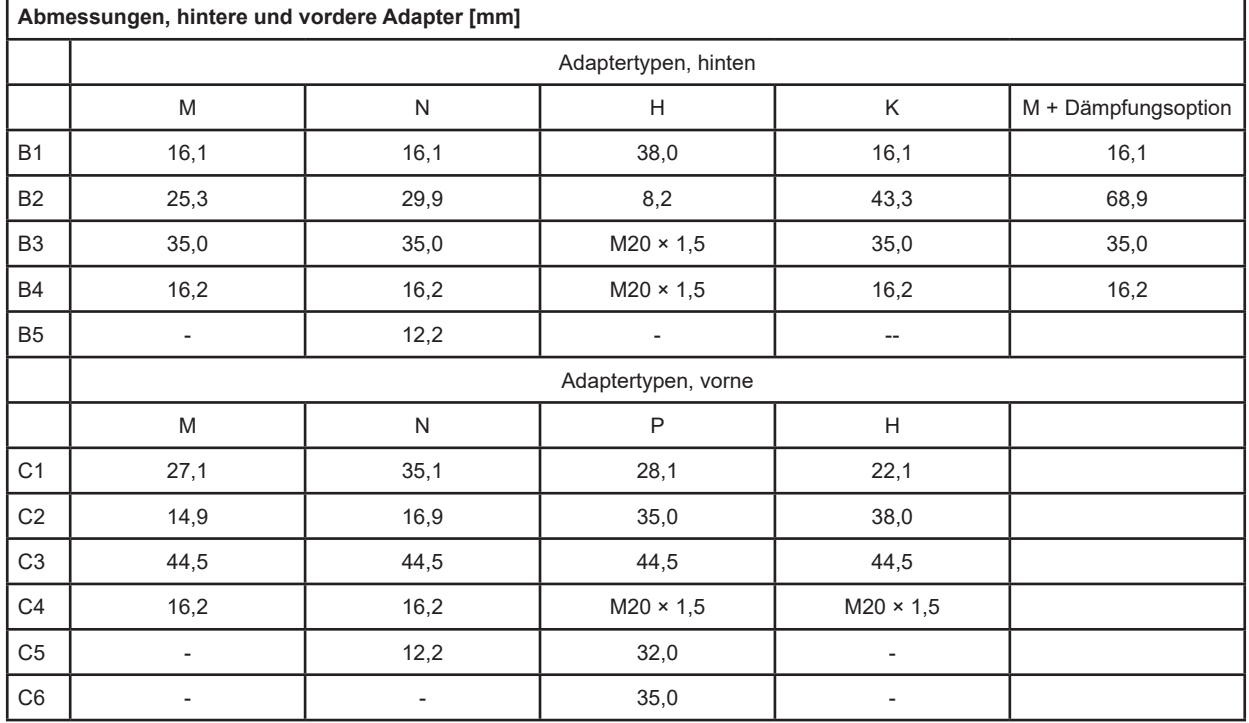

#### **4.4.3 Abmessungen**

### **Thomson**

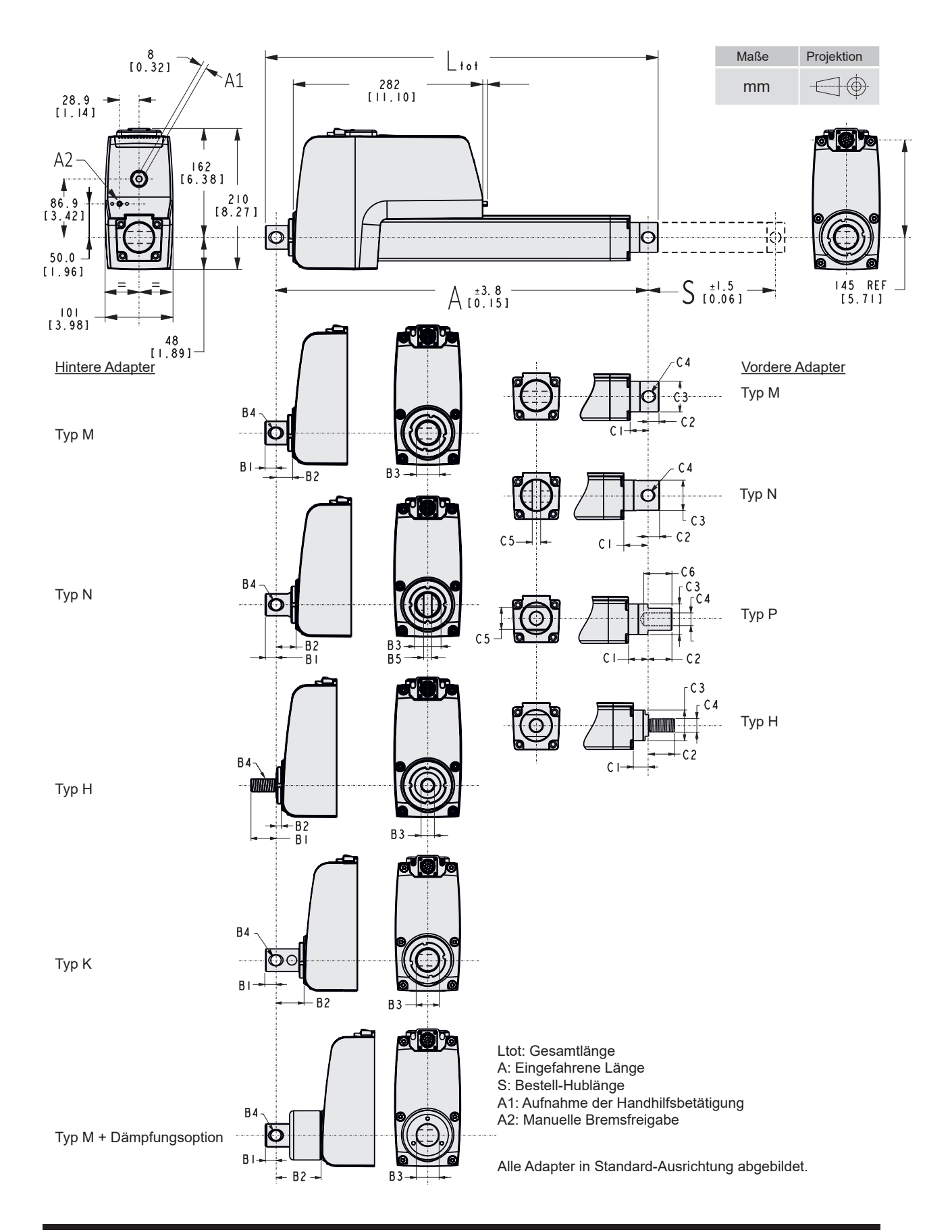

#### **4.4.4 Einbaulage und Kräfte**

- 1. Der Aktuator kann in beliebiger Ausrichtung eingebaut werden und verträgt Schub- und Zuglasten.
- 2. Bauen Sie den Aktuator stets so ein, dass die Kraft der Last auf die Mitte der Kolbenstange und
- des hinteren Adapters wirkt.
- 3. Montieren Sie den Aktuator ausschließlich an den Montagebohrungen der Adapter.
- 4. Verwenden Sie nur stabile Montagebolzen, die Sie an beiden Enden abstützen.
- 5. Die Montagebolzen müssen radial und axial parallel zueinander stehen.

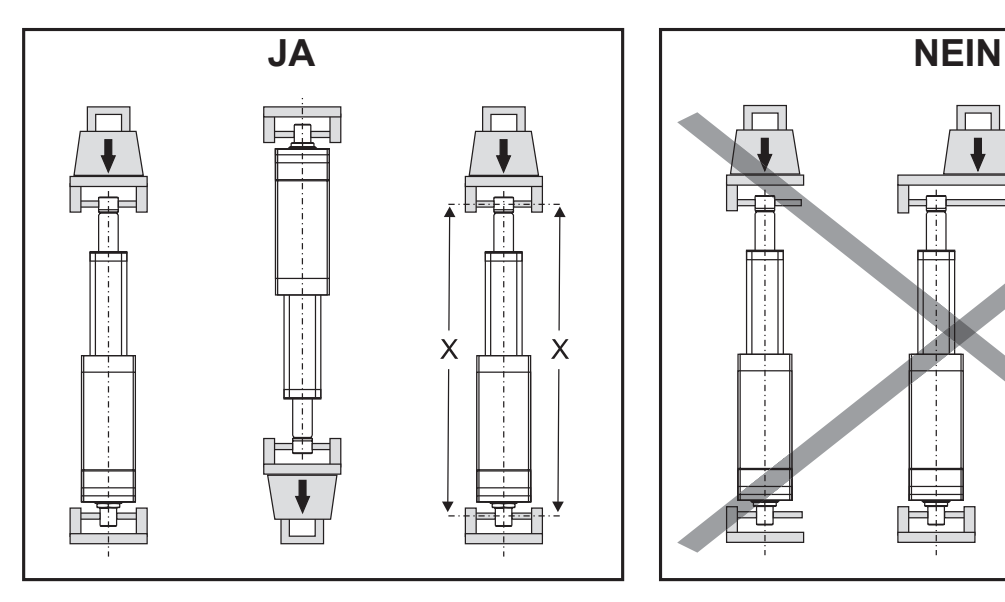

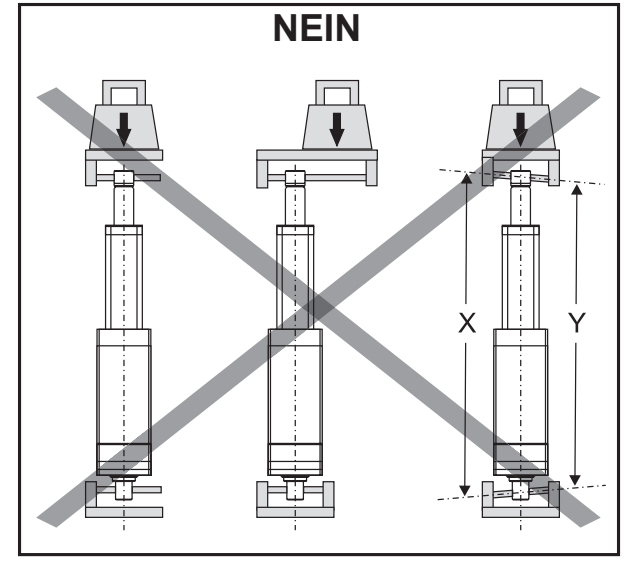

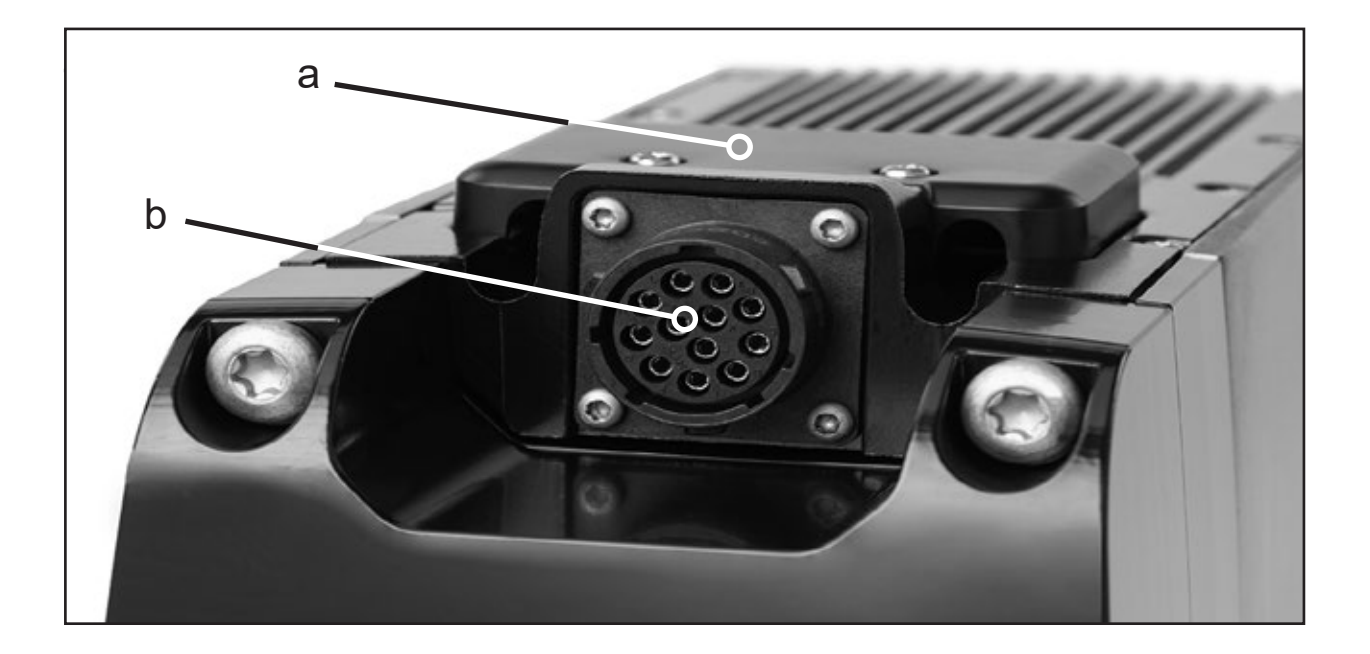

#### **4.4.6 Allgemeine Hinweise zur manuellen Bremsfreigabe und Handhilfsbetätigung –**

#### **Ausstattungsoptionen**

Sehen Sie beim Einbau des Aktuators an der Motor-Vorderseite ausreichend Platz vor, damit sowohl die manuelle Bremsfreigabe (a) als auch die Handhilfsbetätigung (b) bedient werden können. Deren Positionen und Abmessungen finden Sie in der nachfolgenden Abbildung.

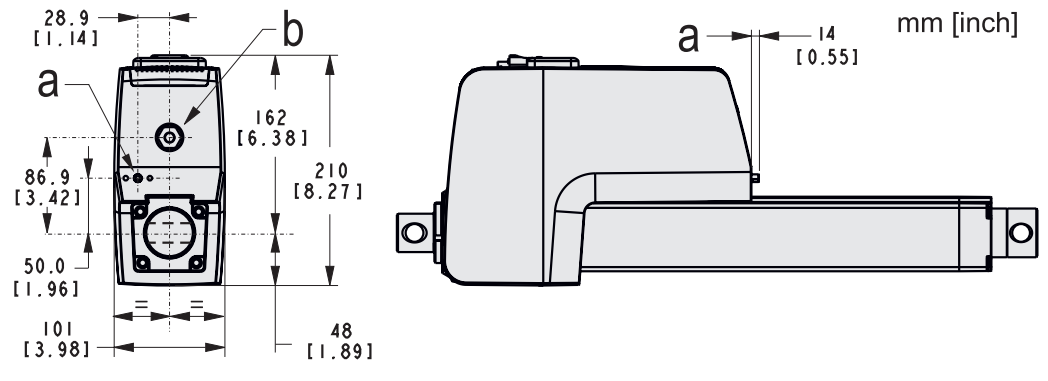

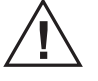

- Vor Nutzung der manuellen Bremsfreigabe und der Handhilfsbetätigung müssen Sie den Aktuator stromlos schalten!
- Verwenden Sie die manuelle Bremsfreigabe und Handhilfsbetätigung niemals gleichzeitig!
- Lesen Sie alle Anweisungen sorgfältig durch, bevor Sie die Bremsfreigabe oder die Handhilfsbetätigung verwenden (Abschnitte 4.4.7 und/oder 4.4.8).

#### **4.4.7 Manuelle Bremsfreigabe bedienen – Ausstattungsoption**

Mit der manuellen Bremsfreigabe können Sie die Haltebremse der Kolbenstange lösen, sodass sie per Schwerkraft oder durch Drücken/Ziehen bewegt werden kann.

- 1. Ziehen Sie am Bremsfreigabe-Hebel (a), um die Haltebremse zu öffnen und damit freizugeben.
- 2. Wirkt eine Hilfslast auf die Kolbenstange, bewegt sich diese evtl. direkt nach dem Lösen in Richtung der Hilfslast (Rücklauf). Lediglich die Reibung der internen Bauteile und Baugruppe verhindert einen Rücklauf der Kolbenstange/Last.
- 3. Zum Lösen der Bremse sind 67 N Kraft und 10 mm Hub erforderlich. Bei weniger Kraft wird die Bremse nur teilweise gelöst, was eine langsamere, kontrolliertere Bewegung erlaubt. Der Hebel hat ein Innengewinde (10–32"), um ein Kabel/Gestänge zur Fernbetätigung aufzunehmen.
- 4. Die beiden M5-Bohrungen (b) dienen zur Montage einer kundeneigenen Halterung, falls eine Kabel-/ Gestänge-Baugruppe zur Fernbetätigung des Hebels verwendet wird.

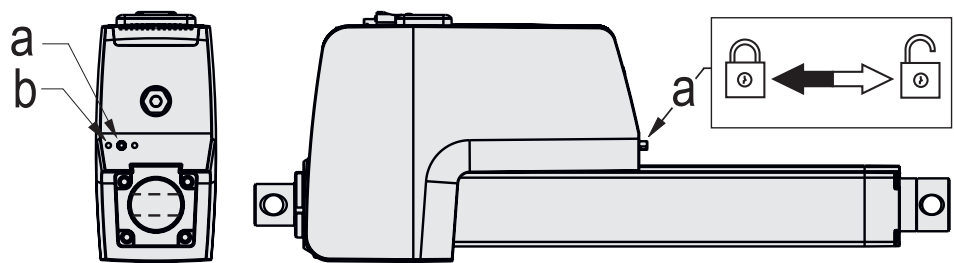

- Bei vorhandener Hilfslast müssen Sie sicherstellen, dass das Lösen der Bremse nicht zu einer Gefahrensituation durch Rücklauf führt.
- Die Rücklaufgeschwindigkeit des Aktuators kann höher sein als dessen Nenngeschwindigkeit.

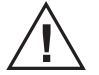

- Um die Geschwindigkeit bei wirkender Hilfslast zu begrenzen, muss der Aktuator mit einer Stromquelle gekoppelt sein, die eine Stromrückgewinnung ermöglicht (d. h. Akkus oder eine bidirektionale Stromversorgung). Bei einer Freigabe unter Volllast variiert der Regenerationsstrom je nach Akkugröße bzw. Regenerationskapazität der Stromversorgung.
- Der Hebel muss vollständig in seine Ausgangsstellung eingeschoben sein, bevor Sie den Betrieb wieder aufnehmen.

#### **4.4.8 Handhilfsbetätigung bedienen – Ausstattungsoption**

Mit der Handhilfsbetätigung können Sie die Kolbenstange bei stromlosem Gerät durch manuelles Kurbeln in die gewünschte Richtung bewegen.

- 1. Entfernen Sie dazu den Abdeckstopfen (a) mit einem 8-mm-Sechskantschlüssel (Inbus). Drehen Sie dann die Betätigungsaufnahme (b) mit mit einem 8-mm-Sechskantschlüssel (Inbus) (c).
- 2. Um die Kolbenstange auszufahren, drehen Sie im Uhrzeigersinn (c).
- 3. Das maximal benötigte Drehmoment, um die Kolbenstange bei voller Aktuator-Nennlast zu bewegen, beträgt normalerweise 6 Nm.
- 4. Der Verfahrweg der Kolbenstange pro Umdrehung an der Handhilfsbetätigung hängt vom Aktuator-Typ ab. Siehe nachstehende Tabelle.

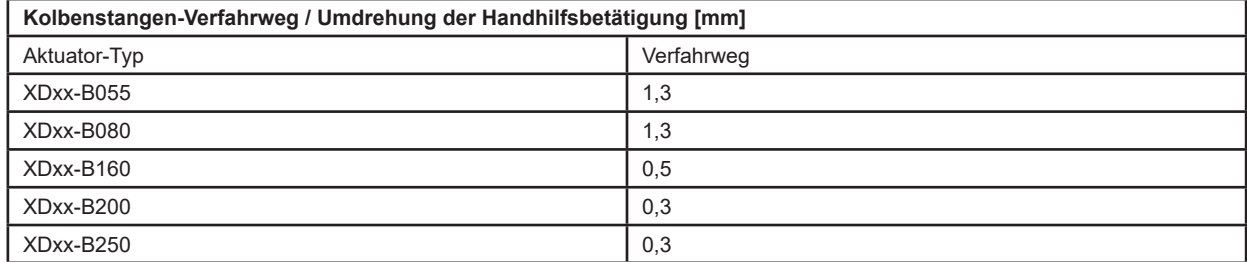

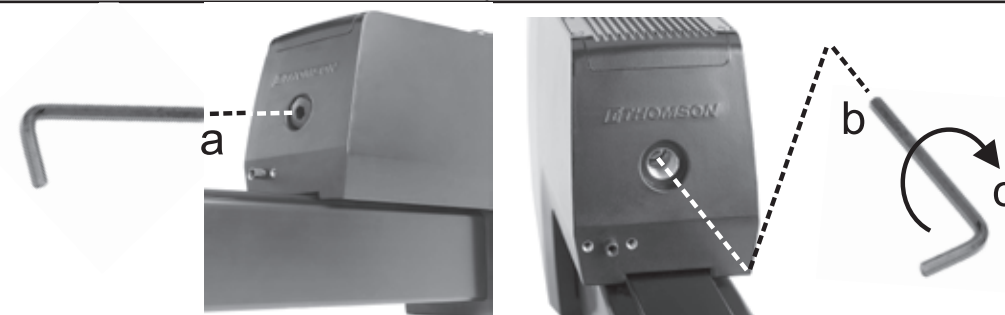

- Bringen Sie nicht mehr als 9 Nm Drehmoment auf die Handhilfsbetätigung auf.
- Bei höherem Drehmoment bricht zum Schutz des Aktuators ein Abscherstift mit Sollbruchstelle und macht die Handbetätigung unwirksam. Der Abscherstift kann nur im Werk ausgetauscht werden.
- Fahren Sie die Kolbenstange niemals ganz bis zur Endlage: Beschädigungsgefahr.
- Ein Elektrowerkzeug zur Betätigung der Handhilfsbetätigung sollte mit maximal 500 U/min drehen sowie sanft anlaufen und stoppen.
- Die Handhilfsbetätigung darf bis zu 1 Minute genutzt werden und muss dazwischen 5 Minuten abkühlen.

#### **4.4.9 Stoßdämpfung – Ausstattungsoption**

Der Stoßdämpfer absorbiert Stöße, die auf den Aktuator längs zur Kolbenstange einwirken. Dabei bewegen sich die Adapter um bis zu ±3 mm aus ihrer ursprünglichen Lage, da sich die Dämpfungselemente im Dämpfer (a) zusammendrücken bzw. ausdehnen, was beim Einbau berücksichtigt werden muss.

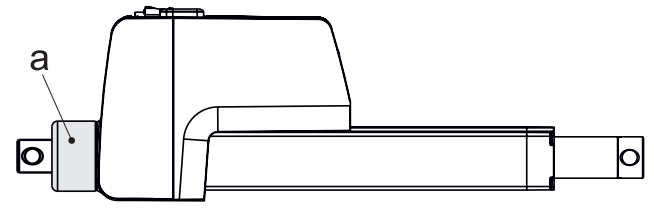

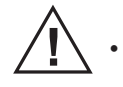

• Das Gerät nicht öffnen, es enthält keine zu wartenden Bauteile.

### **4.5 Elektrische Installation**

#### **4.5.1 Allgemeine Hinweise**

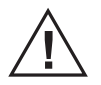

- Achten Sie darauf, dass die Kabel zum Motor für den maximalen Motorstrom geeignet sind.
- Zur Minimierung der Unfallgefahr ist ein Not-Aus-Schalter empfehlenswert.
	- Arbeiten Sie niemals bei eingeschaltetem Strom am Aktuator oder dessen Verdrahtung.

#### **4.5.2 Sicherung**

Verwenden Sie zum Schutz des Aktuators und der Verdrahtung eine träge Sicherung an der Eingangsspannungsverdrahtung. Dimensionieren Sie sie gemäß den örtlichen Vorschriften und der Stromaufnahme für die betreffende Anwendung.

#### **4.5.3 Elektrische Anschlüsse**

Der Aktuator muss wie folgt an eine Stromversorgung und das Steuersystem angeschlossen werden.

#### Anschluss der Stromversorgung

Die Stromkabel gelangen über die zugehörigen Durchführungen in den Aktuator eingeführt und über die M6-Ringkabelschuhbolzen angeschlossen, die nach Entfernen der Abdeckplatte zugänglich sind. Die Stromklemmen-Abdeckplatte ist mit zwei Schrauben (M3 x 8, T10 Torx) befestigt. Die Ringkabelschuhe dürfen maximal 34,5 mm lang sein (Amax). Schalten Sie den Aktuator niemals mit abgenommener Abdeckplatte ein.

#### Anschluss der Steuersignale

Die Steuersignale werden am Signalanschluss mittels passendem Stecker verbunden, der mit einem Klemmring fixiert wird. Ziehen Sie den Klemmring für eine einwandfreie Funktion und Abdichtung korrekt an. Wie Sie die Steuersignale genau anschließen, hängt davon ab, mit welchem Steuerungstyp Ihr Aktuator ausgestattet ist und wie Sie ihn verwenden wollen (4.6.12 bis 4.6.17).

### Passende Stecker

Amphenol Ecomate Steckverbinder mit normalem Endgehäuse: RTS6BS14N12P03, 12-polig Amphenol Ecomate Steckverbinder mit kurzem Endgehäuse: RTS6BS14N12PHEC03, 12-polig Amphenol Ecomate Stiftleiste: SP24M2F für Kabel 24–26 AWG / 0,14–0,25 mm<sup>2</sup> (Teilenummer je nach Querschnitt der verwendeten Kabel).

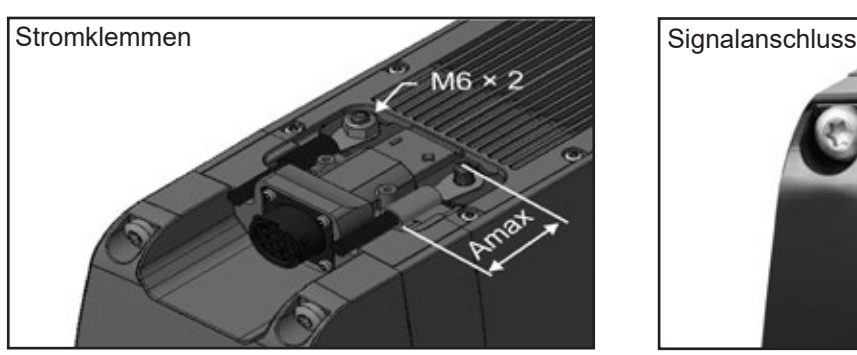

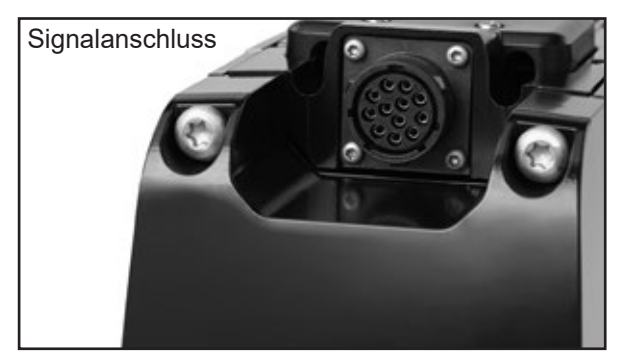

### **4.5.4 Stromkabel-Aderquerschnitte**

Um Fehlfunktionen durch Spannungsabfall zu vermeiden, muss der Kabelquerschnitt zwischen den Aktuator-Leistungsklemmen und der Stromquelle ausreichend groß sein, damit die Spannung nicht unter den Spannungsgrenzwert fällt. Berechnungen des erforderlichen Querschnitts sollten örtliche Vorschriften, Anwendungsbesonderheiten und die zulässige Versorgungsspannung berücksichtigen.

### **4.5.5 Anforderungen an die Stromversorgung**

Die Stromversorgung des Aktuators muss die folgenden Anforderungen erfüllen.

- 1. Sie muss so dimensioniert sein, dass sie sowohl die Durchschnittsaufnahme über den Arbeitszyklus als auch den Spitzen- und den Einschaltstrom abdeckt (Abschnitt 4.5.6).
- 2. Die Stromversorgung vom Motor regenerierte Energie aufnehmen können.
- 3. Bei niedrigen Temperaturen bis zu –40 °C kann die Stromaufnahme bis zu doppelt so hoch sein wie normal.

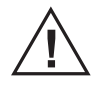

Wenn der Motor verzögert, bremst oder bei Nutzung der manuellen Bremsfreigabe gedreht wird, arbeitet er als Generator und sendet Energie zurück an die Batterie/Stromversorgung. Die Batterie/Stromversorgung und das übrige System müssen diese regenerierte Energie aufnehmen können.

#### **4.5.6 Einschaltstrom**

Beim Anfahren des Aktuators kann bis zu 500 ms lang ein Einschaltstrom bis zum Dreifachen des Nennstroms auftreten.

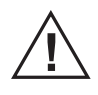

 Bei Verwendung einer Wechselstrom-Stromversorgung muss diese für den Einschaltstrom ausreichend dimensioniert sein (Batterien liefern normalerweise problemlos den Einschaltstrom). Genauso müssen die Kontakte, Schalter und Relais für den Einschaltstrom ausgelegt sein.

### **4.6 Installation/Betrieb der Steuerungsoptionen**

#### **4.6.1 Allgemeine Sicherheitshinweise**

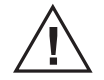

- Führen Sie Signalleitungen nicht entlang der Stromkabel, um Einstrahlungen zu vermeiden.
- Nutzen Sie die Gerätemasse nicht als Rückleiter. Verwenden Sie stattdessen ein Zweileitersystem, um Störeinstrahlungen zu vermeiden.
- Bei empfindlichen Anwendungen oder Störeinstrahlungen: abgeschirmte Signalkabel.
- Bedenken Sie, dass lange Kabel in Verbindung mit kleinen Aderquerschnitten und Spannungen zu Unterspannung und Störungen durch Spannungsabfall führen können.
- Relais und sonstige spulenbetätigte Geräte sollten einen Funkenschutz haben.
- Niemals bei eingeschaltetem Strom an der Aktuator-Verdrahtung arbeiten!

#### **4.6.2 Steuerung der Geschwindigkeit durch Änderung der Eingangsspannung**

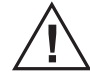

Die Verfahrgeschwindigkeit des Electrak XD lässt sich nicht über die Eingangsspannung steuern. Bei Verwendung von Batteriestrom oder vollwellengleichgerichtetem Gleichstrom innerhalb der zulässigen Spannungsgrenzen hält das eingebaute elektronische Überwachungspaket den Aktuator auf der korrekten Geschwindigkeit. Außerhalb der Grenzen wird der Aktuator angehalten (Abschnitt 4.6.3). Pulsweitenmodulation (PWM) zur Geschwindigkeitssteuerung beschädigt dauerhaft die eingebaute Platine und führt zu einer Fehlfunktion.

#### **4.6.3 Electrak-Überwachungspaket**

Alle Steuerungsfunktionen sind mit dem Electrak-Überwachungspaket ausgestattet.

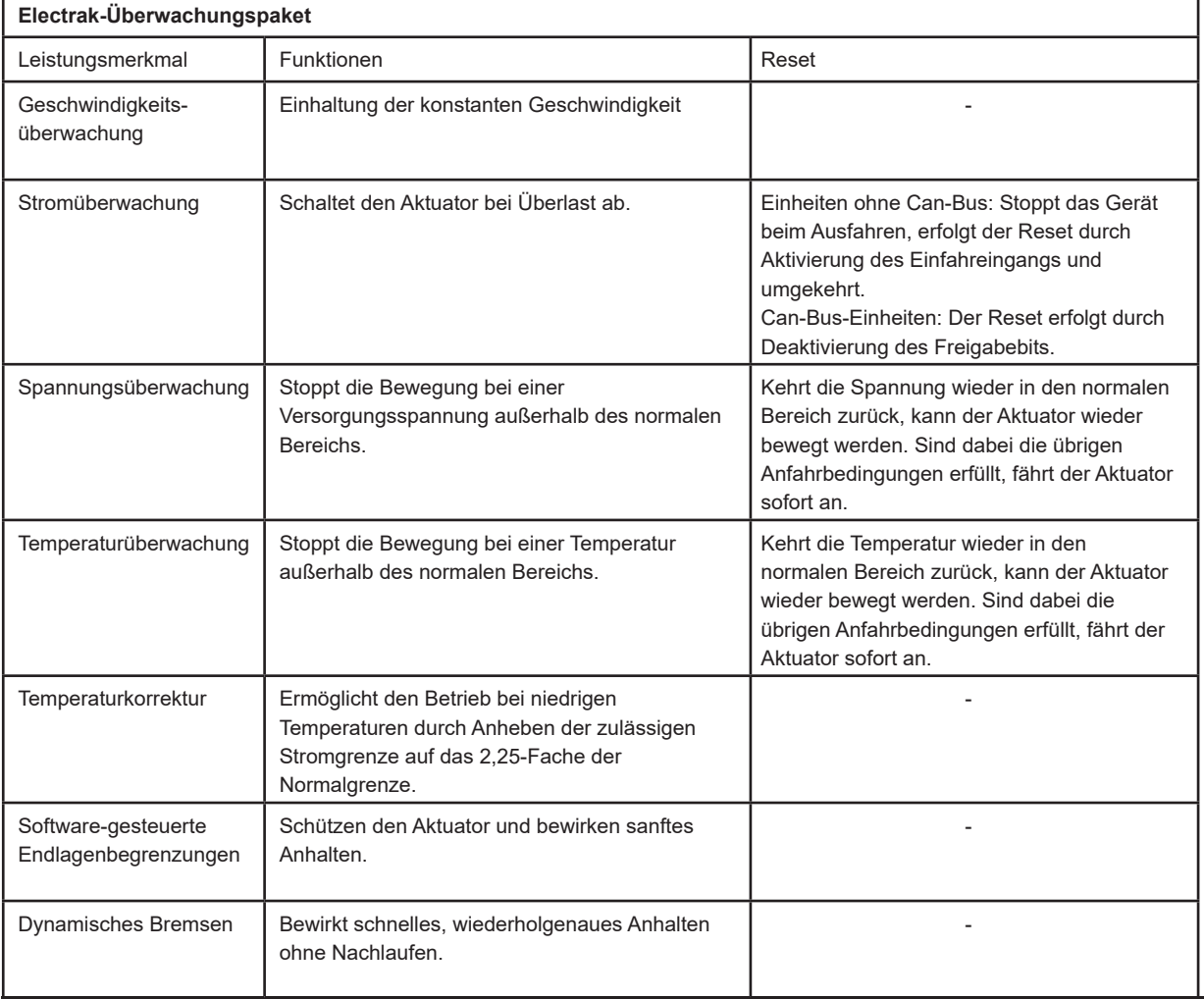

#### **4.6.4 Feststellen der Steuerungsoption**

Der Electrak XD ist mit einer der in nachfolgender Tabelle aufgeführten Steuerungsoption ausgestattet. Um die Option Ihres Aktuators festzustellen, vergleichen Sie die Modellnummer auf dem Typenschild am Aktuator (Abschn. 4.1) mit dem Bestellschlüssel (Absch. 8.3). Informieren Sie sich dann in den zugehörigen Abschnitten.

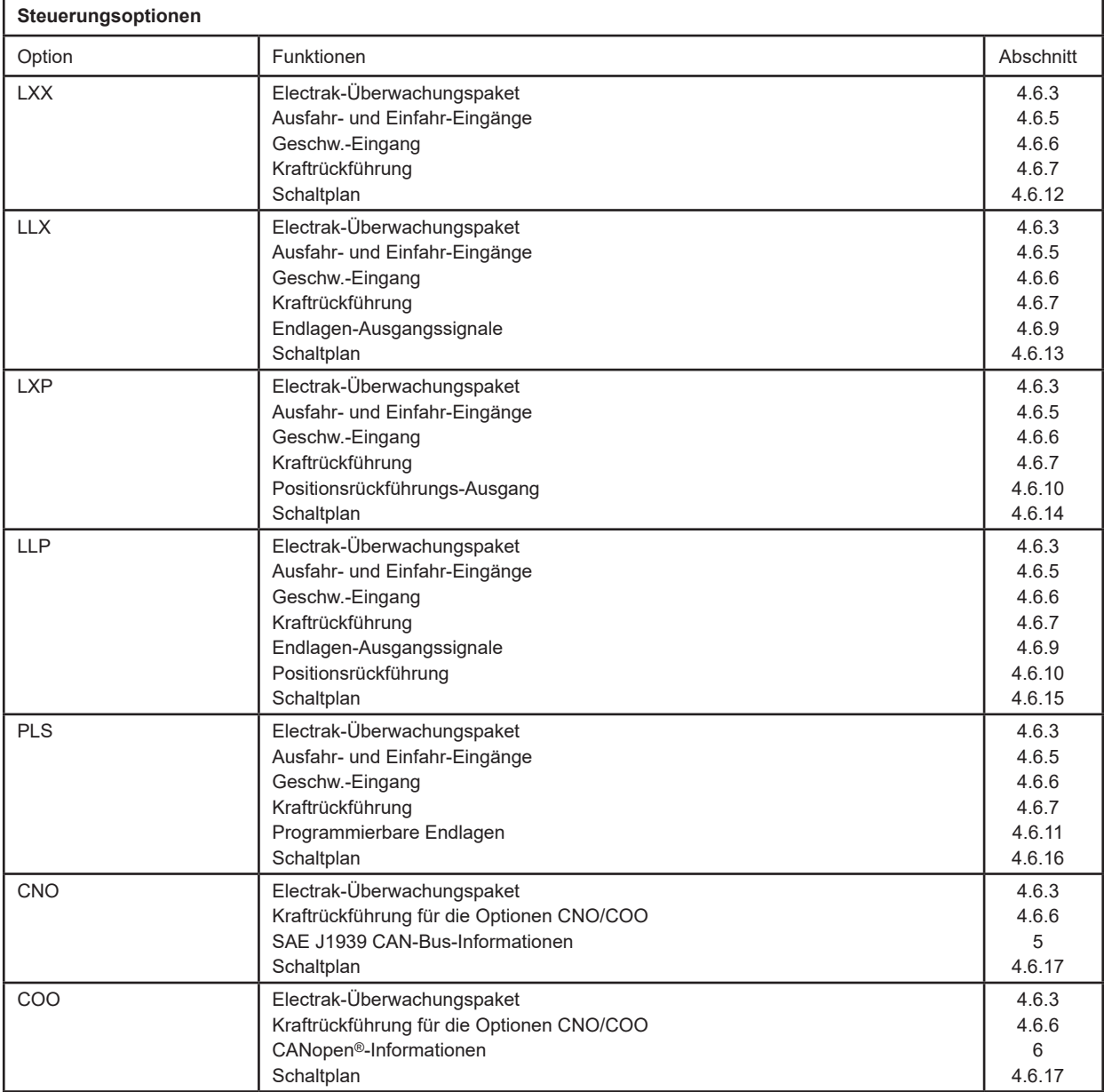

#### **4.6.5 Ausfahr- und Einfahr-Eingänge**

Die Ausfahr- und Einfahr-Eingänge ermöglichen die Steuerung der Bewegungsrichtung der Kolbenstange durch Niederspannungssignale zum Schalten des Motors. Sind beide Signale gleichzeitig aktiv oder inaktiv, bleibt der Aktuator stehen oder stoppt. Zur Verdrahtung siehe den Schaltplan für Ihre Steuerungsoption (siehe auch Abschnitt 4.6.3).

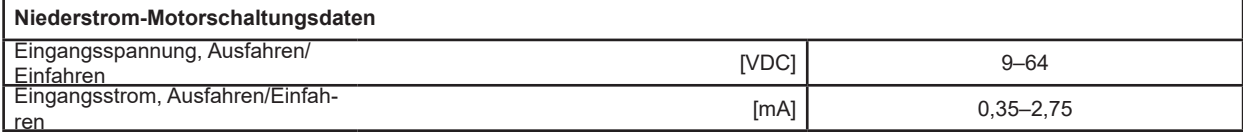

#### **4.6.6 Geschwindigkeits-Eingang (nicht bei Optionen CNO/COO)**

Wird bei Aktivierung der Ein- und Ausfahreingänge der Eingang für die Geschwindigkeitssteuerung nicht genutzt, verfährt die Kolbenstange mit voller Geschwindigkeit, sofern die max. Last nicht überschritten wird. Mit einem 0–5 VDC-Signal am Geschwindigkeits-Eingang kann diese von 20 bis 100 % geregelt werden: 0–0,5 V = volle Geschwindigkeit, 1–5 V = 20 % bis volle Geschwindigkeit. Zur Verdrahtung siehe den Schaltplan für Ihre Steuerungsoption (siehe auch Abschnitt 4.6.3).

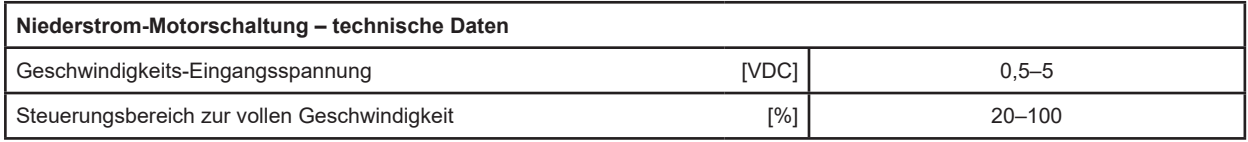

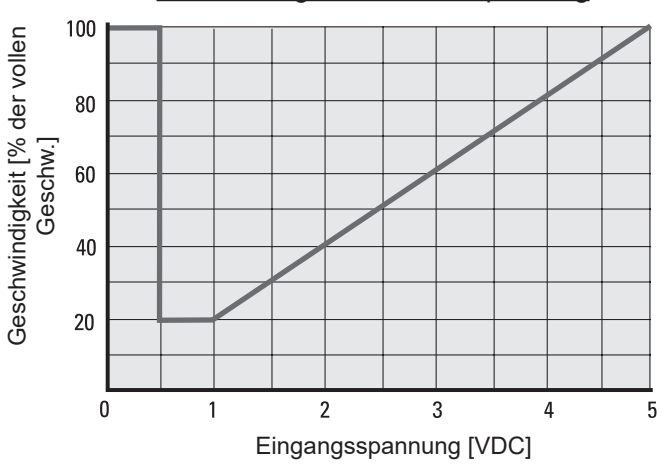

Geschwindigkeit zu Steuerspannung

#### **4.6.7 Kraftrückführung (nicht bei Optionen CNO/COO)**

Zur Nutzung des Kraftausgangs muss der Aktuator mit einem Kraftsensor ausgestattet sein (hinterer Adaptertyp K). Der Ausgang ist ein 0–5-Volt-Gleichspannungssignal: 2,5 V = null Kraft, 0,5 V = 25 kN Druckkraft und 4,5 V = 25 kN Zugkraft. Von 0,5 bis 4,5 V ändert sich der Ausgang um 1 mV je 12,5 N Kraftänderung. Zur Verdrahtung siehe den Schaltplan für Ihre Steuerungsoption (siehe auch Abschnitt 4.6.3).

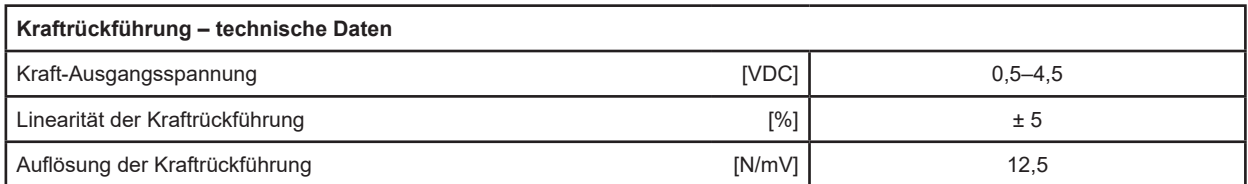

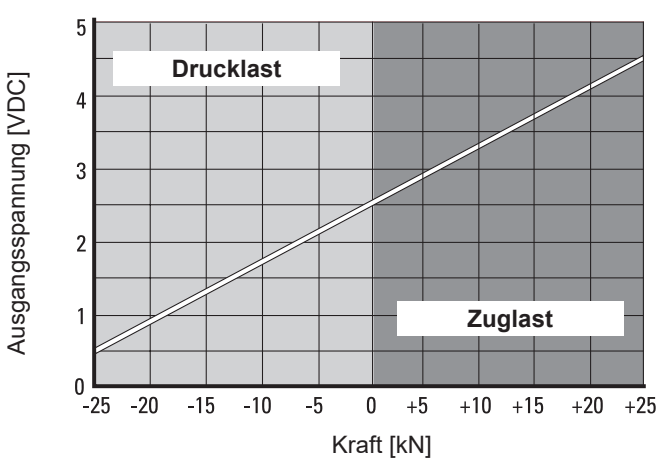

Kraft zu Kraft-Ausgangsspannung

#### **4.6.8 Kraftrückführung für die Optionen CNO/COO**

Zur Nutzung der Kraftrückführung muss der Aktuator mit einem Kraftsensor ausgestattet sein (hinterer Adaptertyp K). Die Kraft wird dann über den Bus je nach Telegrammstruktur des verwendeten Bustyps übermittelt. Für den SAE J1939 CAN-Bus (Option CNO) siehe Abschnitt 5, für CANopen® (Option COO) Abschnitt 6. Zur Verdrahtung: Schaltplan in Abschnitt 4.6.17.

#### **4.6.9 Endlagen-Ausgangssignale (nicht bei Optionen CNO/COO)**

Ist die Kolbenstange ganz aus- oder eingefahrenen, schließt sich ein Kontakt, um diese Stellung zu melden. Es gibt je einen Kontakt für ganz ausgefahren und ganz eingefahren. Zur Verdrahtung siehe den Schaltplan für Ihre Steuerungsoption (siehe auch Abschnitt 4.6.3).

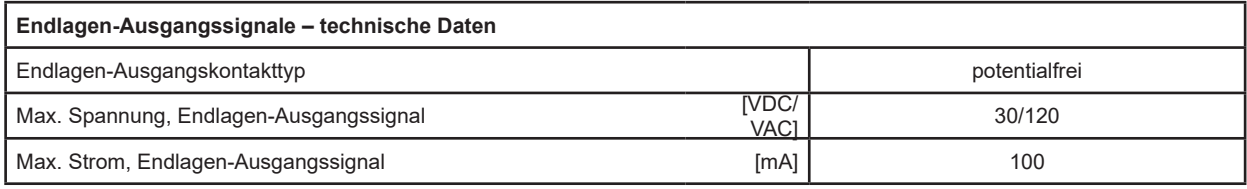

#### **4.6.10Positionsrückführung (nicht bei Optionen CNO/COO)**

Der Positionsrückführungs-Ausgang gibt die Stellung der Kolbenstange durch Spannungsänderung 0,5 und 4,5 VDC aus. Die Auflösung des Signals hängt von der bestellten Hublänge ab. Zur Verdrahtung siehe den Schaltplan für Ihre Steuerungsoption (siehe auch Abschnitt 4.6.3).

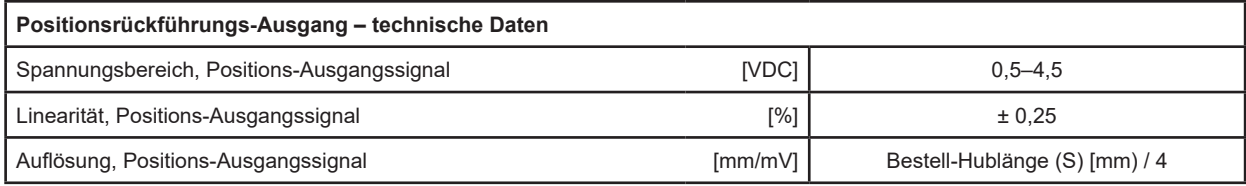

#### **4.6.11 Programmierbare Endlagen (nicht bei Optionen CNO/COO)**

Mit dieser Funktion können Sie den Aktuator programmieren, an jeder beliebigen Position entlang des Hubwegs anzuhalten. Dazu wird die Kolbenstange an die gewünschten Positionen gefahren, die dann mittels Programmiereingang an Pin E und Bezugspotenzial an Pin D im Stecker wie unten beschrieben eingelernt werden. Zur Verdrahtung siehe den Schaltplan für Ihre Steuerungsoption (siehe auch Abschnitt 4.6.3).

Programmierung der Software-Endlagen:

- 1. Fahren Sie die Kolbenstange mit den Ausfahr- und Einfahr-Eingängen an die Position, wo sie anhalten soll (siehe Abschnitt 4.6.16).
- 2. Schalten Sie den Aktuator aus.
- 3. Verbinden Sie den Grenzwerte-Eingang (Pin E) mit dem Bezugspotenzial (Pin D).
- 4. Aktivieren Sie den Ausfahr- oder Einfahr-Eingang, je nachdem, bei welcher Richtung die Bewegung gestoppt werden soll. Die Aktivierung beider Eingänge löscht alle programmierten Endlagen.
- 5. Schalten Sie den Aktuator ein, um die Programmierung abzuschließen.

### **4.6.12Steuerungsoption LXX: Schaltplan**

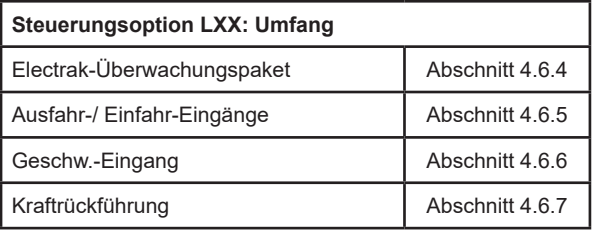

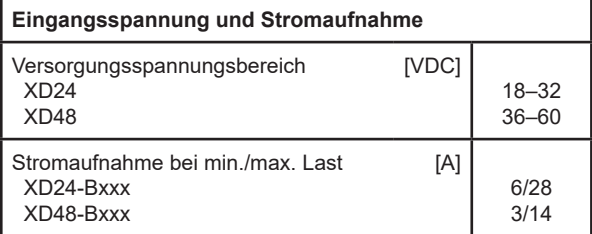

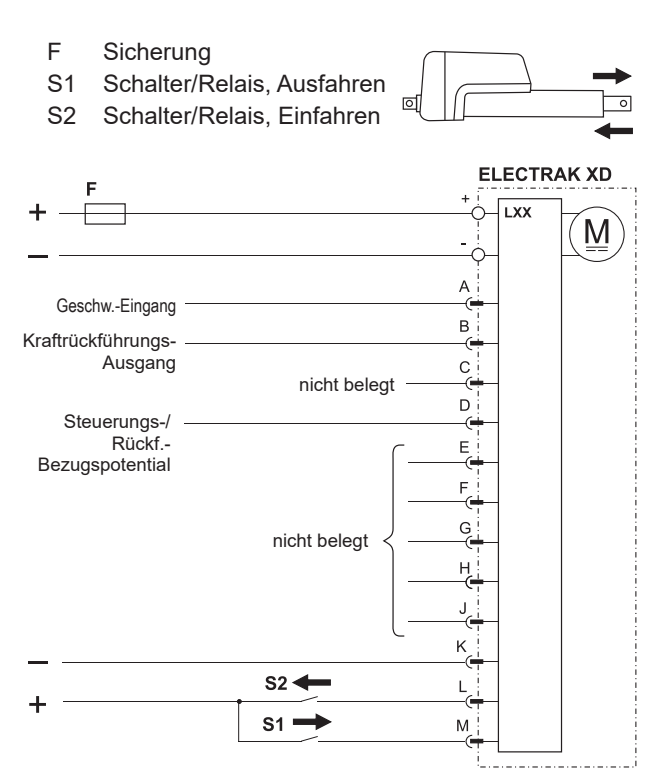

### **4.6.13Steuerungsoption LLX: Schaltplan**

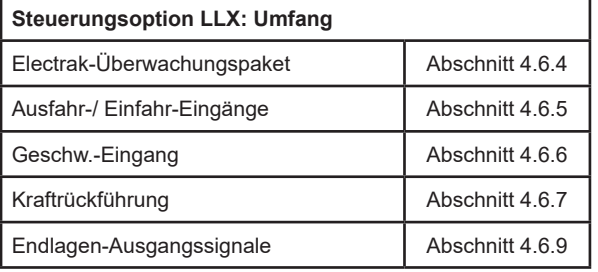

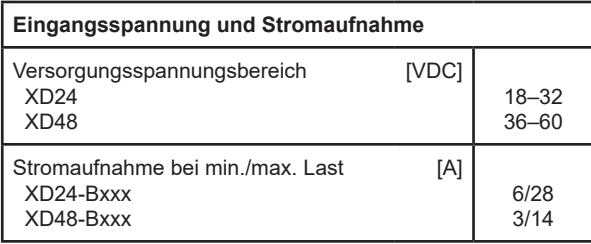

- F Sicherung
- S1 Schalter/Relais, Ausfahren
- S2 Schalter/Relais, Einfahren

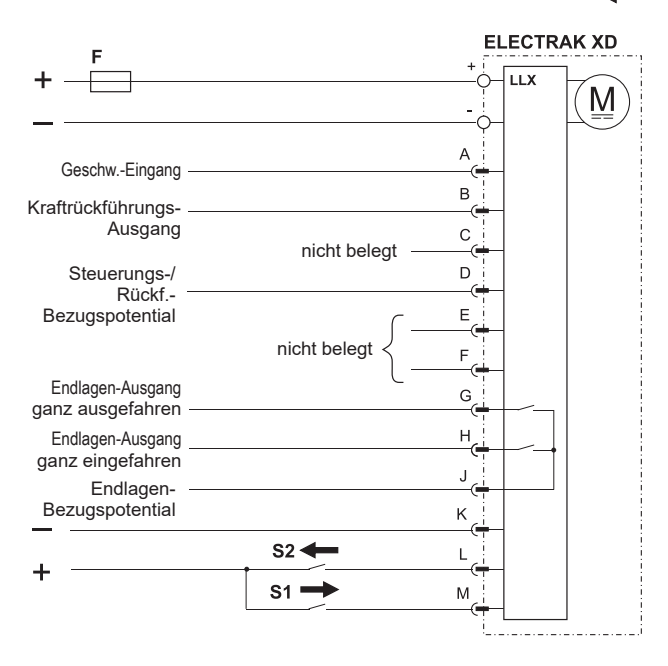

 $\overline{5}$ 

 $\overline{\phantom{0}}$ 

#### **4.6.14Steuerungsoption LXP: Schaltplan**

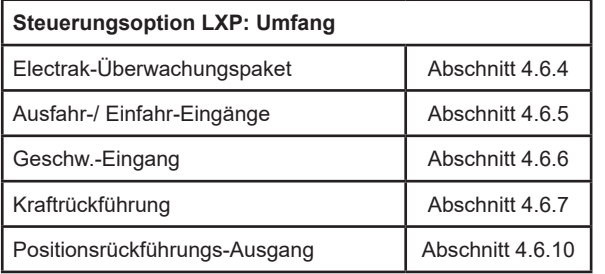

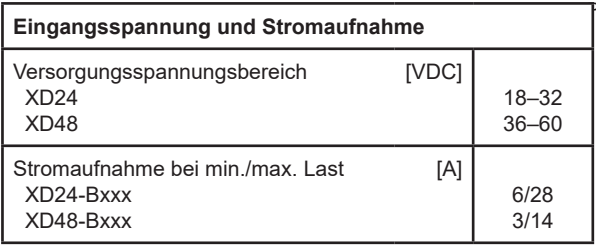

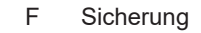

S1 Schalter/Relais, Ausfahren S2 Schalter/Relais, Einfahren

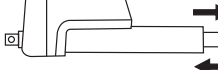

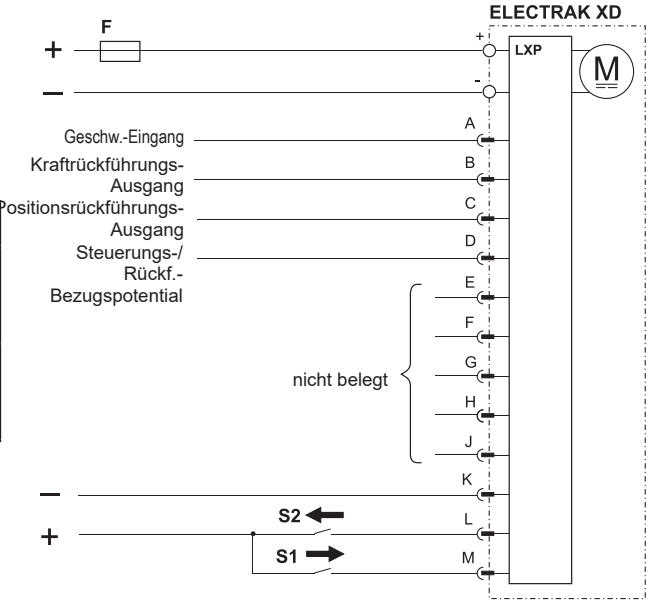

#### **4.6.15Steuerungsoption LLP: Schaltplan**

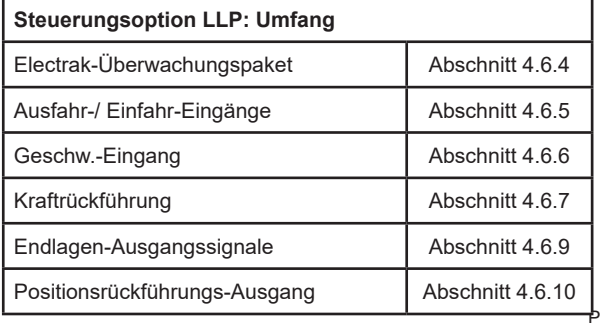

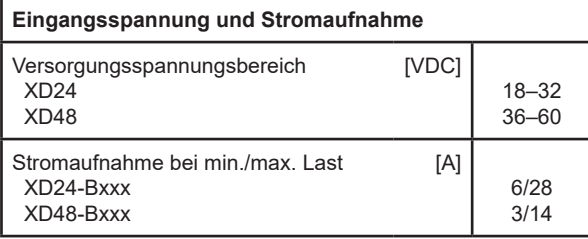

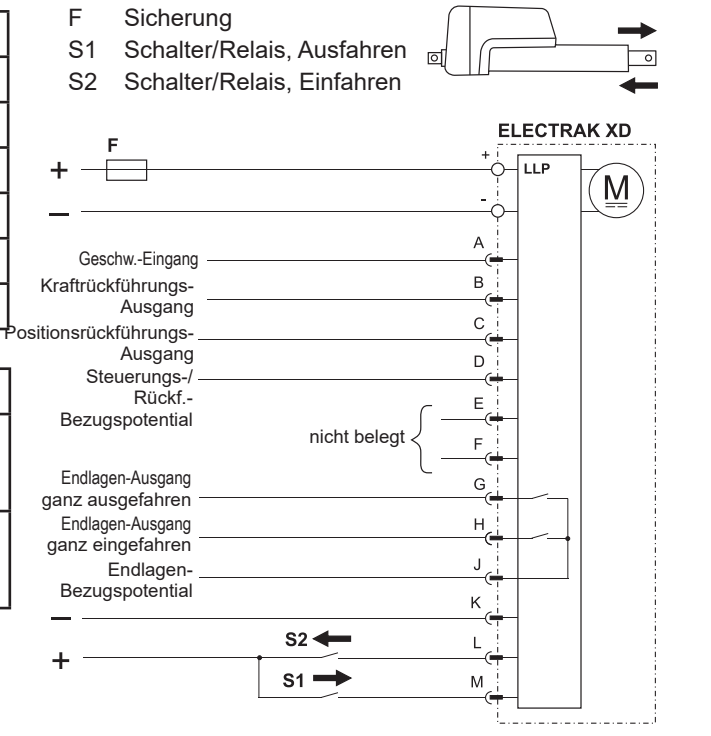

#### **4.6.16Steuerungsoption PLS: Schaltplan**

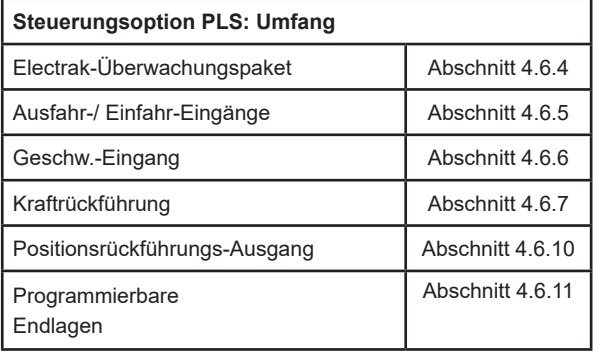

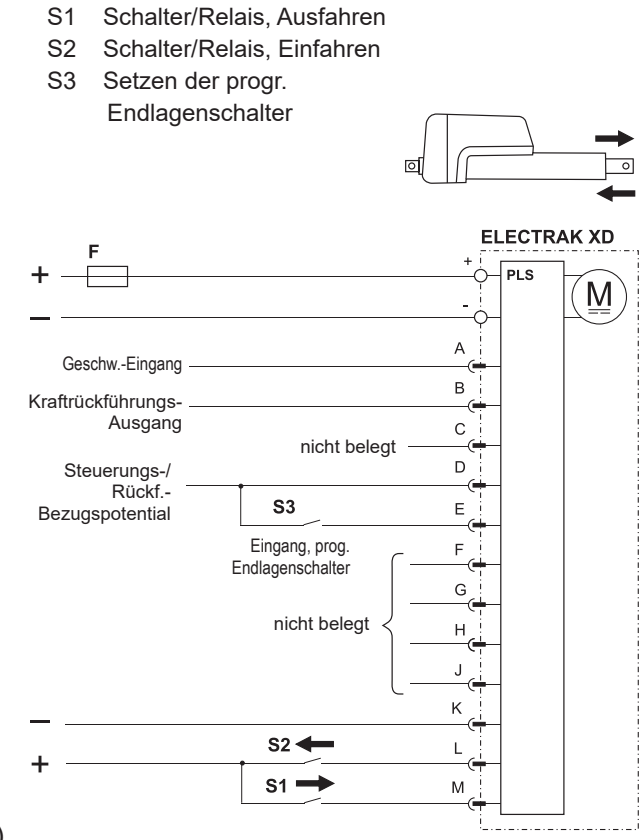

F Sicherung

Programmierung der Software-Endlagen:

**Eingangsspannung und Stromaufnahme**

Versorgungsspannungsbereich

Stromaufnahme bei min./max. Last

 XD24 XD48

 XD24-Bxxx XD48-Bxxx

- 1. Bewegen Sie die Kolbenstange an die Position, an der sie anhalten soll.
- 2. Schalten Sie den Aktuator aus.
- 3. Verbinden Sie den Grenzwerte-Eingang (Pin E) mit dem Bezugspotenzial (Pin D).
- 4. Aktivieren Sie den Ausfahr- oder Einfahr-Eingang, je nachdem, bei welcher Richtung die Bewegung gestoppt werden soll. Die Aktivierung beider Eingänge löscht alle programmierten Endlagen.
- 5. Schalten Sie den Aktuator ein, um die Programmierung abzuschließen.

[VDC]

[A]

18–32 36–60

> 6/28 3/14

#### **4.6.17Steuerungsoptionen CNO und COO**

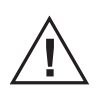

Die Anleitung geht davon aus, dass Sie mit den Normen SAE J1939 und CANopen vertraut sind. Die Terminologie dieser Normen wird verwendet, jedoch nicht näher erläutert. Siehe Abschnitte 5 und 6 zum J1939- und CANopen®-Betrieb bzw. zu den Kommunikationsprotokollen.

#### 4.6.17.1 Allgemeine Installationsangaben

Bei der CAN-Bus-Option erfolgen sämtliche Bewegungs- und Schutzfunktionen, , einschließlich Überlastschutz, über die CAN-Telegramme. Weitere Einzelheiten zu den Telegrammen in den Abschnitten 5 und 6. Die Hoch- und Tiefpegel-Leitungen müssen zudem korrekt terminiert werden (Abschnitt 4.6.17.3).

Die Eingänge an den Pins G, H und J können als binärcodierter Dezimaladdierer verwendet werden, um die Standardadresse des Aktuators zu ändern. Diese Option kann bei mehreren CAN-Bus-Aktuatoren am selben Bus verwendet werden. Bei Nutzung der Adresseingänge muss Pin K mit Versorgungsspannungs-Minus verbunden werden.

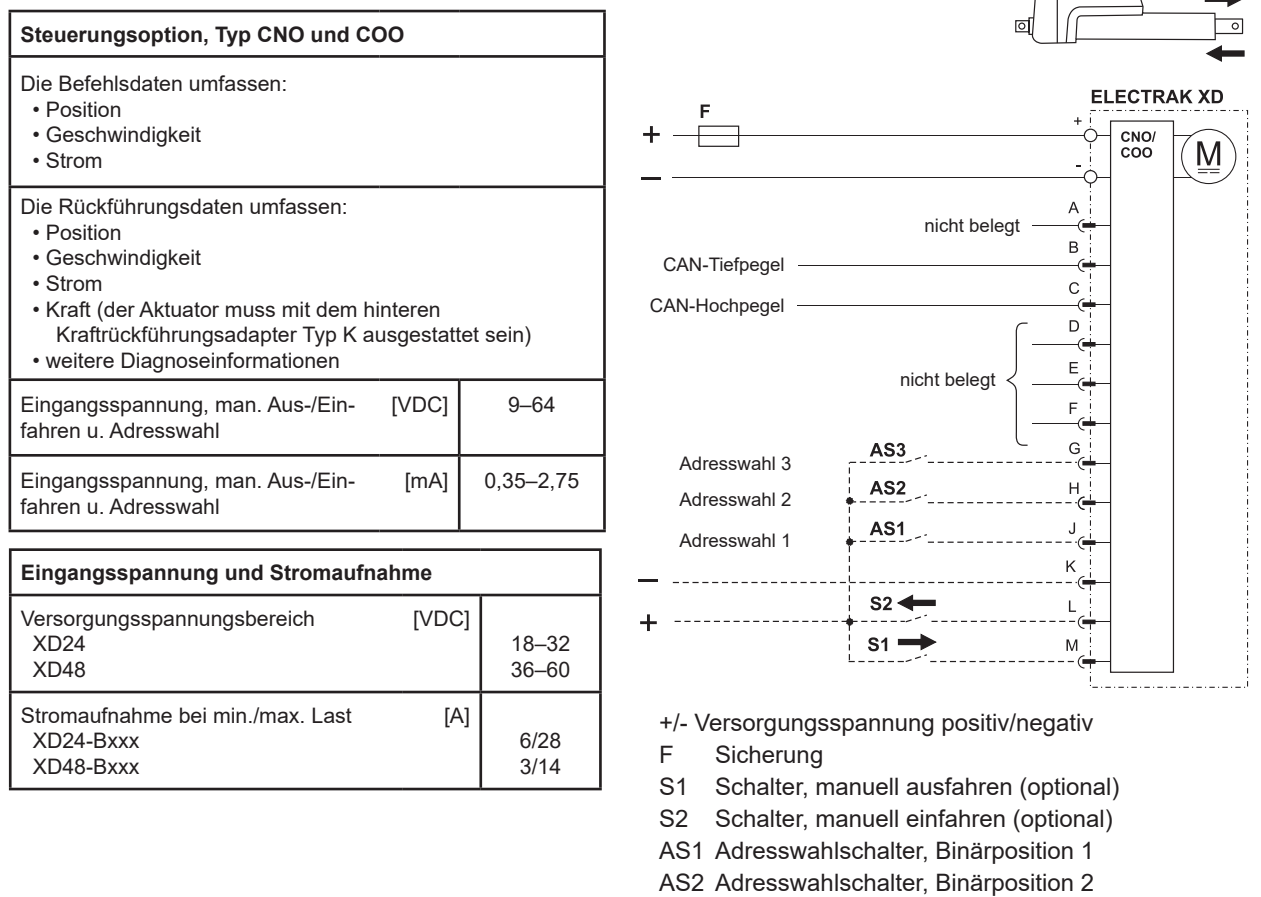

AS3 Adresswahlschalter, Binärposition 3

#### 4.6.17.2 Manuelle Steuerung

Der Aktuator kann über die Eingänge an den Steckerpins M und L manuell aus- bzw. eingefahren werden. Bei Nutzung der manuellen Steuerungseingänge werden die CAN-Bus-Steuertelegramme, aber die Einheit gibt weiterhin Rückführungssignale aus. Bei ungenutzten Steuerungseingängen wird die Steuerung über den CAN-Bus wiederhergestellt. Bei Nutzung der manuellen Ein-/Ausfahreingänge muss Pin K mit Versorgungsspannungs-Minus verbunden werden.

4.6.17.3 CAN-Bus CANopen und SAE J1939 – Installationsdaten

Befolgen Sie die Verdrahtungsrichtlinien gemäß ISO-11898 Norm CAN 2.0B. Zwischen den CAN-Hochpegel- und Tiefpegel-Leitungen sollten an jedem Netzwerk-Ende geeignete Abschlusswiderstände (120 Ohm) platziert werden – siehe unten. Zu den Kommunikationsdaten für SAE J1939 siehe Abschnitt 5 und für CANopen Abschnitt 6.

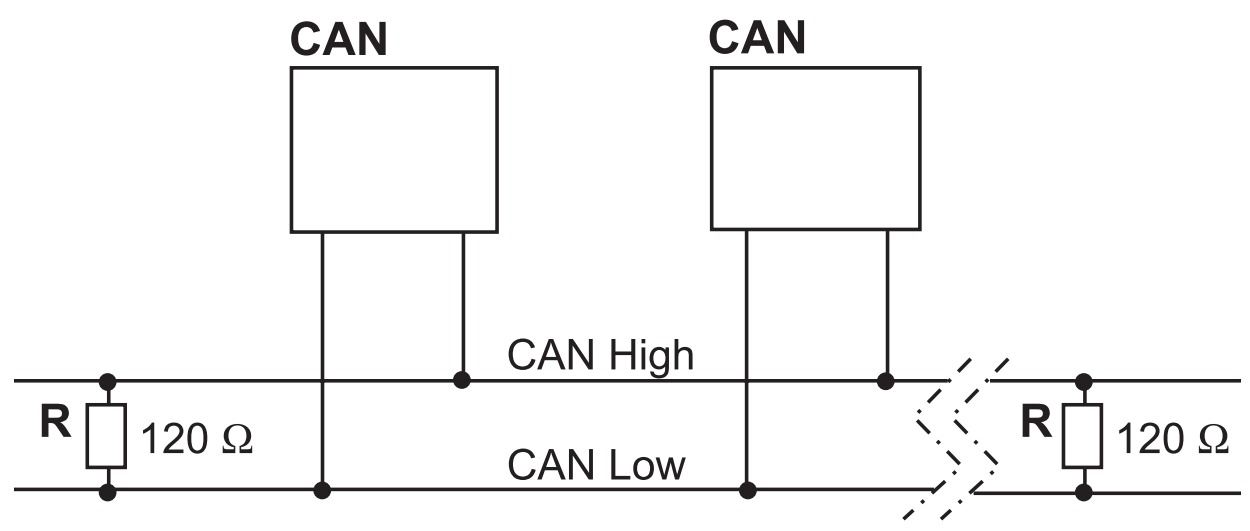

CAN CAN-Bus-Gerät in Aktuator oder sonstiger Ausrüstung

R Widerstand

# **5. SAE J1939 CAN-Bus-Informationen**

### **5.1 Einführung, CAN-Bus SAE J1939**

Die Anleitung geht davon aus, dass Sie mit der Norm SAE J1939 vertraut sind. Die Terminologie dieser Normen wird verwendet, jedoch nicht näher erläutert. Die Standard-Baudrate beträgt 250 kbit/s. Der Electrak® XD-Aktuator entspricht der Norm SAE J1939 und unterstützt folgende Parametergruppen-Nummern (PGNs) dieser Norm.

SAE J1939-21 – Data Link Layer (Datensicherungsschicht)

- Proprietär A 61184 (0x00EF00)
- Proprietär A2 126720 (0x01EF00)

SAE J1939-81 – Network Management (Netzverwaltung)

• Address Claimed/Cannot Claim 60928 (0x00EE00)

• Commanded Address 65240 (0x00FED8)

### **5.2 CAN-Kommunikationsprotokoll, SAE J1939**

#### **5.2.1 SAE J1939 NAME**

Der Electrak XD verfügt über folgende Standardwerte/Defaults für den SAE J1939 NAME. In der Norm SAE J1939/81 finden Sie weitere Informationen zu diesen Parametern.

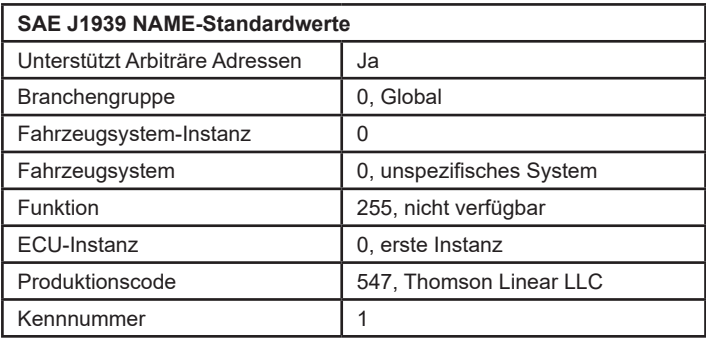

#### **5.2.2 Adresse**

Der Electrak XD verwendet einen Standardadresswert (Default) von 35 (0x23). Ist in einer Anwendung die Standardadresse nicht verfügbar, gibt es drei Möglichkeiten zur Auswahl einer neuen Adresse.

- 1. Der Electrak XD unterstützt arbiträre Adressen. Wenn ein anderes Gerät mit einem Namen höherer Priorität die ausgewählte Adresse belegt, fordert der Aktuator solange alternative Adressen an, bis er eine findet, die er belegen (claimen) kann.
- 2. Außerdem kann der Electrak XD die PGN "Commanded Address" verwenden, um eine angegebene Adresse auszuwählen. Siehe SAE J1939/81 zum Adressen-Claiming.
- 3. In bestimmten Situationen kann es sinnvoll sein, eine Adresse über Hardware-Schalter zu wählen. Aktivieren Sie den gewünschten Adresswahl-Eingang, indem Sie ihn mit Plus verbinden und das Adresswahl Bezugspotential mit Minus. Auf diese Weise kann die Standardadresse durch Nutzung der Adressauswahl-Eingänge geändert werden – siehe Tabelle. Die Aktivierung einzelner Auswahlpins erzeugt einen binären Zusatz zur Standardadresse. Mit dieser Methode sind bis zu 8 einzelne Aktuator-Adressen auf einem Bus möglich. Die nachfolgende Tabelle zeigt einige Beispiele der Implementierung. Beachten Sie, dass widersprüchliche Telegramme eine willkürliche Ausführung bewirken.

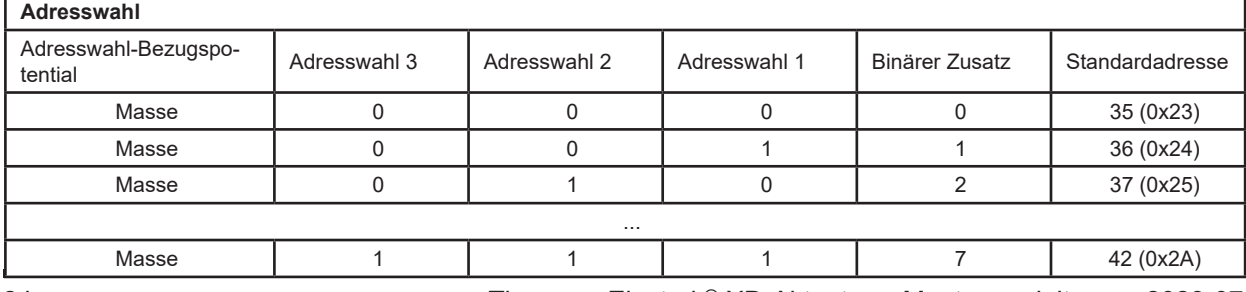

#### **5.2.3 SAE J1939 Aktuator-Steuerungstelegramm (ACM)**

Alle Steuerparameter des Aktuators sind über das proprietäre A-Telegramm einstellbar (PGN 61184). Die bevorzugte Übertragungs-Wiederholungsrate ist 100 ms (kann bedarfsgesteuert gesendet werden). Weitere telegramm-spezifische Informationen finden Sie in nachfolgender Tabelle, alle sonstigen Proprietär-A-Informationen in der Spezifikation SAE J1939/21. Ein Gerät mit Standardadresse antwortet auf ein Steuerungstelegramm mit der ID 0x18EF2300.

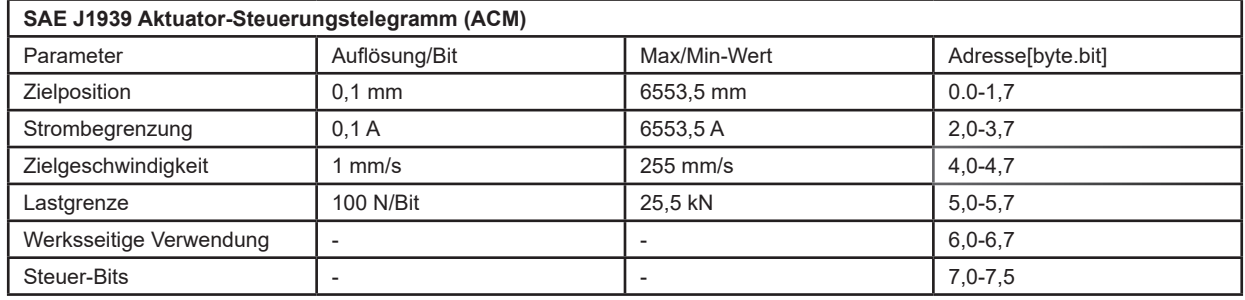

#### 5.2.3.1 Zielposition

Die Zielposition für die nächste Aktuator-Bewegung. Die Hubwerte 0,0 mm und voll-ausgefahren repräsentieren 0 bis 100 % Hub und sind nur relativ zum tatsächlichen Hub des jeweiligen Gerätes zu verstehen.

Auflösung: 0,1 mm/Bit, 0 Offset.

#### 5.2.3.2 Strombegrenzung

Die Stromstärke, bei welcher der Aktuator alle Bewegungen beendet. Falls eine Kraft angelegt wird, die dazu führt, dass der Motorstrom diesen einstellbaren Wert länger als 15 ms überschreitet, stoppt der Aktuator sofort jede momentane Bewegung und aktiviert die dynamische Bremswirkung des Motors. Diese Strombegrenzung gilt nicht während der Motor-Anfahrphase, da hierbei der Einschaltstrom deutlich höher als im Normalbetrieb liegen kann. Der Strom wird an den Motorphasen gemessen (nicht identisch mit dem der Stromquelle). Die Tabelle zeigt die empfohlenen Stromgrenzwerte für jede Konfiguration. Beachten Sie, dass sich die jeweilige Last mit dem Aktuator-Wirkungsgrad ändert. Bereich: 0,0 bis 30,0 A (48-VDC-Modell), 0,0 bis 40,0 A (24-VDC-Modell)

Auflösung: 0,1 A/Bit, 0 Offset

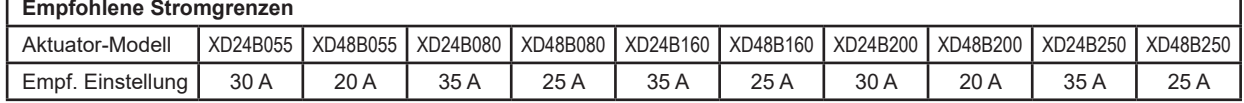

5.2.3.3 Zielgeschwindigkeit

Steuert die Aktuator-Zielgeschwindigkeit. Siehe Tabelle in Abschnitt 8.1 zur Geschwindigkeit der Aktuatormodelle.

Bereich: 0 bis 255 mm/s.

Auflösung: 1 mm/s/Bit, 0 offset.

5.2.3.4 Belastungsgrenze

Die Last, bei der der Aktuator alle Bewegungen einstellt. Wird eine Kraft angelegt, die bewirkt, dass die gemessene Last diesen einstellbaren Wert länger als 15 ms überschreitet, stoppt der Aktuator jede Bewegung und aktiviert die dynamische Motorbremse. Ist der Wert Null, ist diese Funktion deaktiviert. Sind Lastgrenze und Stromgrenze gesetzt, schaltet die Einheit bei Erreichen der ersten Grenze ab. Bereich: 0 bis 25,5 kN Auflösung 100 N/Bit

5.2.3.5 Steuerbits

Bit 0 (LSB) – Aktivierungs-Bit: Dieses Bit gibt die Bewegung des Aktuators frei. Bei Tiefpegel (0) ist keine Bewegung zugelassen. Dieses Bit kann dazu genutzt werden, die nächste Aktuator-Bewegung zu definieren, ohne den Motor anzufahren. Wird die Bewegung benötigt, kann dieses Bit auf Hoch (1) gesetzt werden, und die Bewegung beginnt, wobei die Werte der übrigen im RPDO enthaltenen Objekte verwendet werden.

#### **5.2.4 SAE J1939 Aktuator-Rückmeldetelegramm (AFM)**

Alle Rückmeldedaten (Feedback) des Aktuators sind über das proprietäre A2-Telegramm empfangbar (PGN 126720). Dieses Telegramm wird alle 100 ms übertragen. Weitere telegramm-spezifische Informationen finden Sie in nachfolgender Tabelle, alle sonstigen Proprietär- A2-Informationen in der Spezifikation SAE J1939/21. Ein Gerät mit Standardadresse sendet die das Rückmeldetelegramm mit der ID 0x19EFFF23.

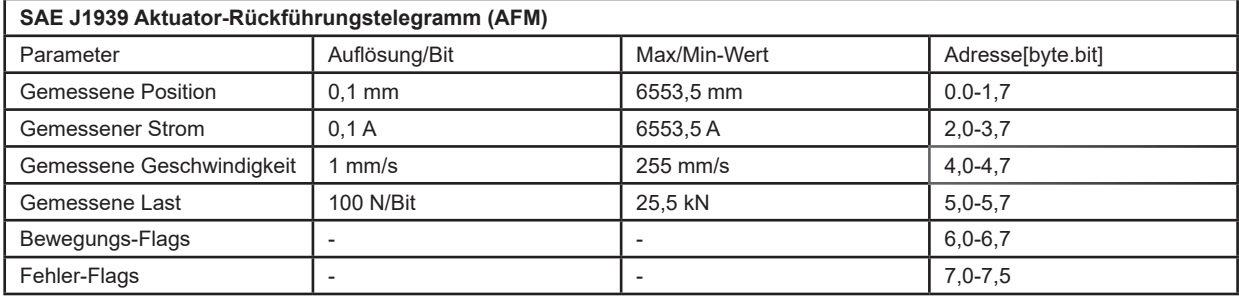

5.2.4.1 Gemessene Position

Die gemessene Position des Aktuators. Die 0,0 mm und bestellten Vollhub-Werte entsprechen 0 bis 100 % des Hubs. Der gemeldete Wert berücksichtigt jedoch keine mechanischen Toleranzen oder Spiel im Aktuator.

Auflösung: 0,1 mm/Bit, 0 Offset. Bereich: 0,0 mm bis 1200,0 mm Auflösung: 0,1 mm/Bit, 0 Offset

5.2.4.2 Gemessener Strom

Der während der aktiven Phase der PWM-Einschaltdauer aufgenommene Motorstrom, gemessen zwischen den Motorphasen (nicht mit dem Strom der Stromquelle identisch). Auflösung: 0,1 A/Bit, 0 Offset

5.2.4.3 Gemessene Geschwindigkeit Die von den internen Aktuator-Sensoren gemessene Geschwindigkeit. Auflösung: 1 mm/s/Bit, 0 offset.

5.2.4.4 Gemessene Last Die vom optionalen Lastsensor gemessene Last. Bereich: 0 bis 25,5 kN Auflösung 100 N/Bit

5.2.4.5 Bewegungs-Flags Enthält Informationen über die aktuelle Aktuatorbewegung. Bit 0 (LSB) – Ausfahrend: 1, wenn gerade ausfahrend, andernfalls 0. Bit 1 – Einfahrend: 1, wenn gerade einfahrend, andernfalls 0. Bit 2 – Gesättigt: 1, wenn sich das Gerät mit der für die Eingangsspannung und Last zulässigen Höchstgeschwindigkeit bewegt, sonst 0. Bit4 – Lastrichtung. 0 bei Zuglast, 1 bei Drucklast.

5.2.4.6 Fehler-Flags Enthält Informationen über Aktuator-Störungen.

Bit 0 (LSB) – Parameterfehler: Dieses Flag meldet dem Anwender, dass einer der Objektwerte im ACM

außerhalb der zulässigen Bereiche des jeweiligen Modells liegt. Um eine Beschädigung des Aktuators zu vermeiden, ist keine , Bewegung möglich, wenn dieses Flag gesetzt wurde.

Bit 1 – Strom/Überlast: Dieses Flag meldet dem Anwender, dass die zuletzt vom Aktuator versuchte Bewegung zu einer Überlastsituation geführt hat. Dies tritt auf, wenn der Aktuator feststellt, dass der im Strombegrenzungsobjekt des ACM festgelegte Stromwert 15 ms lang dauerhaft überschritten wurde. Wird auch gesetzt, wenn die eingestellte Lastgrenze überschritten wird (Abschnitt 5.2.3.4). Wird dieses Flag vom Aktuator gesetzt, muss der Anwender das Bewegungsfreigabe-Bit im ACM zurücksetzen, bevor eine weitere Bewegung erfolgen kann.

Bit 2 – Spannungsstörung: Dieses Flag meldet dem Anwender, dass die Betriebsspannung außerhalb der zulässigen Betriebsparameter liegt. Eine bereits gestartete Bewegung bleibt noch 10 Sekunden aktiv, weitere Bewegungsanforderungen werden jedoch solange unterbunden, bis die Betriebsspannung zum normalen Betriebsbereich zurückkehrt.

Bit 3 – Temperaturstörung: Dieses Flag meldet dem Anwender, dass die Betriebstemperatur außerhalb der zulässigen Betriebsparameter liegt. Eine bereits gestartete Bewegung bleibt noch 10 Sekunden aktiv, weitere Bewegungsanforderungen werden jedoch solange unterbunden, bis die Betriebstemperatur zum normalen Betriebsbereich zurückkehrt.

Bit 4 – Rücklauf erkannt: Dieses Flag meldet dem Anwender, dass der Aktuator eine Bewegung der Kolbenstange erkannt hat, die nicht per Befehl angefordert wurde. Grund dafür können eine übermäßige statische Last oder starke Vibrationen sein, die auf den Aktuator wirken.

Bit 5 – Telegramm-Zeitüberlauf: Dieses Flag meldet dem Anwender, dass innerhalb des im Timeout-Parameter angegebenen Zeitraums kein Steuertelegramm empfangen wurde. Der Standardwert ist 5000 ms.

Bit 6 – Schwere Störung: Dieses Flag meldet dem Anwender, dass der Aktuator beim Versuch, den Motor anzusteuern, keine Bewegung erkannt hat. Wird dieses Flag vom Aktuator gesetzt, muss der Anwender das Bewegungsfreigabe-Bit im RPDO zurücksetzen, bevor eine weitere Bewegung erfolgen kann. Wird dieses Flag wiederholt gesetzt, deutet das auf Probleme mit dem Aktuator hin, und es sollte Unterstützung durch den Hersteller eingeholt werden.

Bit 7 (MSB) – Speicherfehler: Dieses Flag meldet dem Anwender, dass der interne Speicher des Aktuators defekt ist.

# **6. CANopen®-Informationen**

### **6.1 Einführung, CANopen**

#### **6.1.1 CANopen-Norm**

Diese Anleitung geht davon aus, dass Sie mit der von "CAN in Automation" veröffentlichten Spezifikation CiA 301 vertraut sind. Die Terminologie dieser Normen wird verwendet, jedoch nicht näher erläutert. Der Electrak® XD-Aktuator entspricht der Norm. Die Standard-Baudrate beträgt 500 kbit/s, und er unterstützt nur den Standard-CAN-Frame mit 11-Bit-Identifier-Feld.

#### **6.1.2 EDS-Datei**

Zur Einbindung des Electrak XD in ein bestimmtes CANopen-Netzwerk stellt Thomson eine EDS-Datei (Elektronisches Datenblatt) zur Verfügung. Den Download der EDS-Datei finden Sie unter: www. thomsonlinear.com/downloads/actuators/

#### **6.1.3 Node-ID (Knotenadresse)**

Der Electrak XD verwendet die Standard-Node-ID 35 (0x23). Falls die Standardadresse nicht verfügbar ist, kann über Hardware-Schalter eine andere Adresse ausgewählt werden. Aktivieren Sie den gewünschten Adresswahl-Eingang, indem Sie ihn mit Plus verbinden und das Adresswahl Bezugspotential mit Minus. Auf diese Weise kann die Standardadresse durch Nutzung der Adressauswahl-Eingänge geändert werden – siehe Tabelle. Die Aktivierung einzelner Auswahlpins erzeugt einen binären Zusatz zur Standardadresse. Mit dieser Methode sind bis zu 8 einzelne Aktuator-Adressen auf einem Bus möglich. Die nachfolgende Tabelle zeigt einige Beispiele der Implementierung.

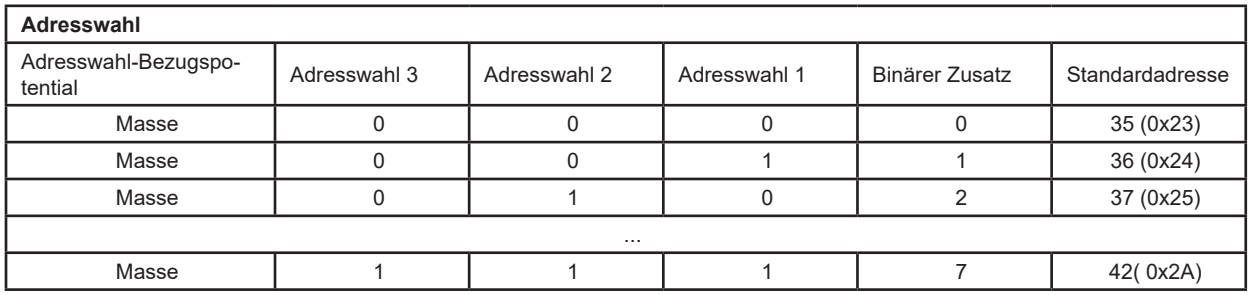

#### **6.1.4 NMT-Zustand**

Der Electrak XD unterstützt das Verhalten als "Slave State Machine" im CANopen Network Management (NMT). Er muss erst in den Bereit-Zustand "Operational" versetzt werden, bevor er korrekt arbeitet.

Beispiel:

Die Ausgabe eines CAN-Telegramms mit der ID 0x0 und dem Dateninhalt 0x01 0x00 versetzt alle angeschlossenen Aktuatoren in den Operational-Zustand. Die Ausgabe eines CAN-Telegramms mit der ID 0x0 und dem Dateninhalt 0x01 0x23 versetzt einen Aktuator mit der Standard-Node-ID in den Operational-Zustand.

### **6.2 Aktuator-Steuerung (Control)**

#### **6.2.1 Control PDO – Eigenschaften**

Die Steuerung des Aktuators erfolgt durch die Ausgabe eines fest zugewiesenen RPDO (Receive-PDO) mit der COB-ID 200\$ + Node-ID. Es hat den folgenden Aufbau:

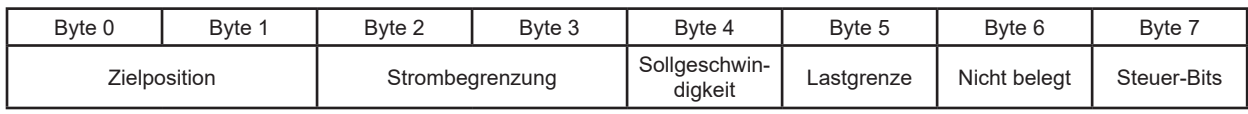

#### **6.2.2 Control PDO – Einträge**

Die auf das RPDO zugewiesene Einträge im Object Dictionary sind:

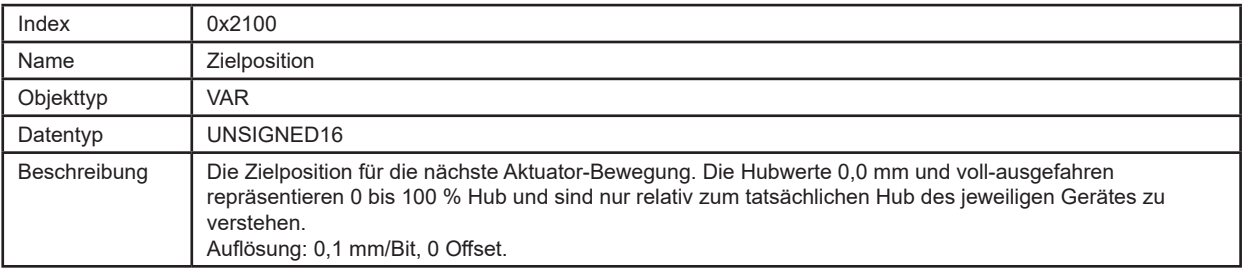

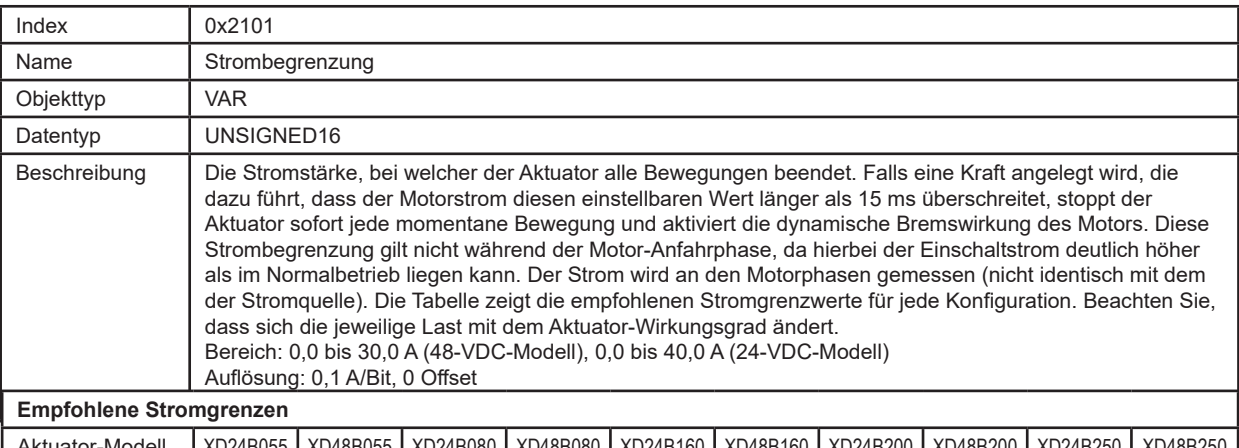

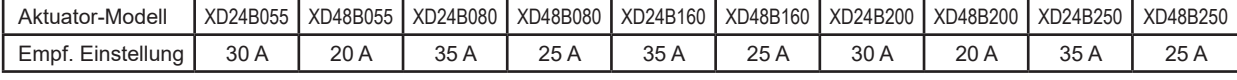

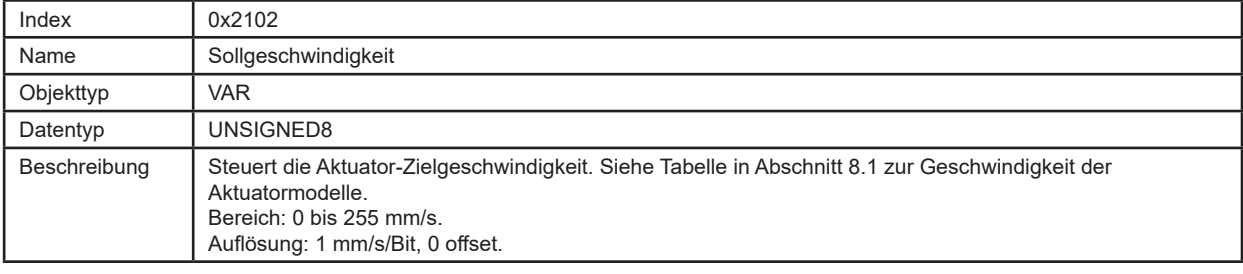

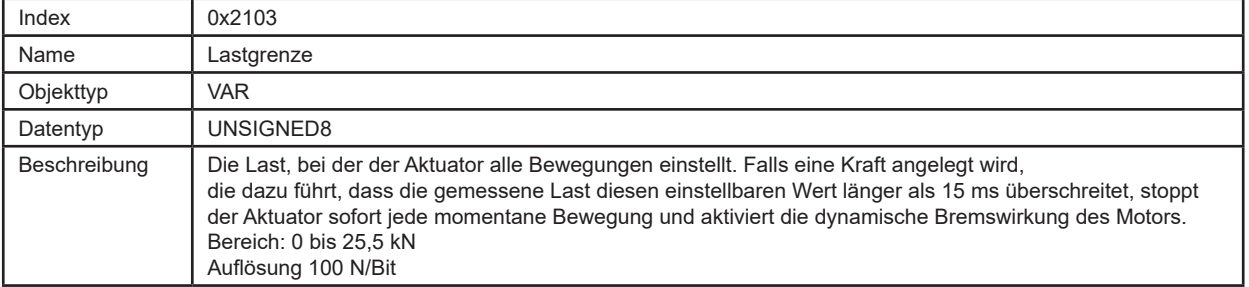

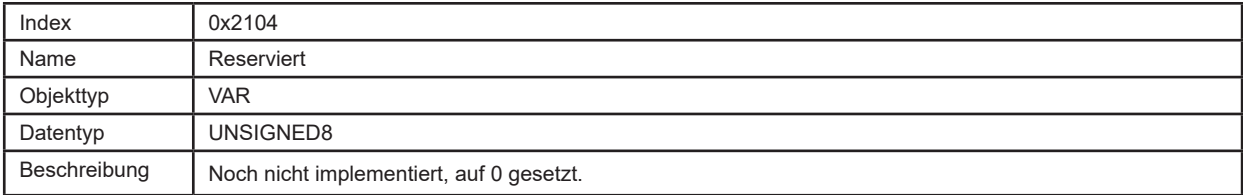

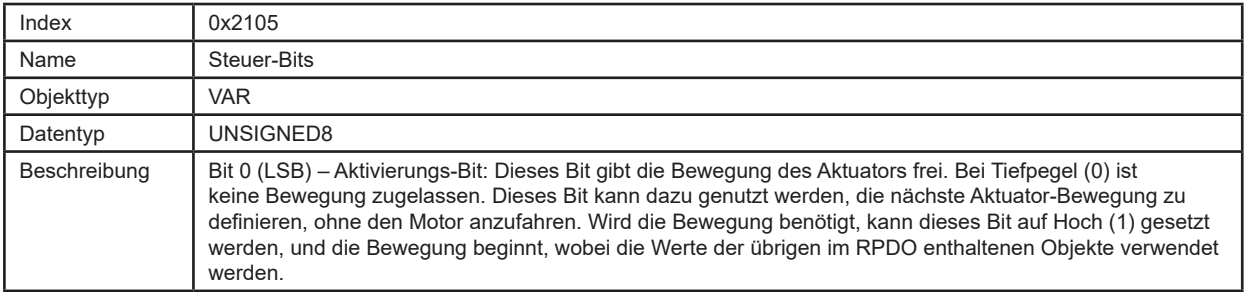

#### **6.2.3 Control PDO – Beispiel**

Die Ausgabe eines CAN-Telegramms mit der ID 0x213 und dem Dateninhalt 0xE8 0x03 0x7D 0x00 0x20 0x03 0x00 0x01 bewegt einen Aktuator mit 30 mm/s und einer Strombegrenzung auf 10,0 Aauf die Position 100 mm. Das Beispiel gilt für einen Aktuator mit Standard-Node-ID, der sich im NMT-Zustand Bereit/Operational befindet.

### **6.3 Aktuator-Rückführung (Feedback)**

#### **6.3.1 Feedback PDO – Eigenschaften**

Die Rückführung des Aktuators erfolgt durch den Empfang eines fest zugewiesenen TPDO (Transmit-PDO) mit der COB-ID \$180 + Node-ID. Es hat den folgenden Aufbau:

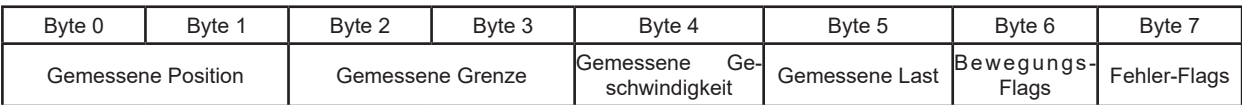

#### **6.3.2 Feedback PDO – Einträge**

Die auf das TPDO zugewiesene Einträge im Object Dictionary sind:

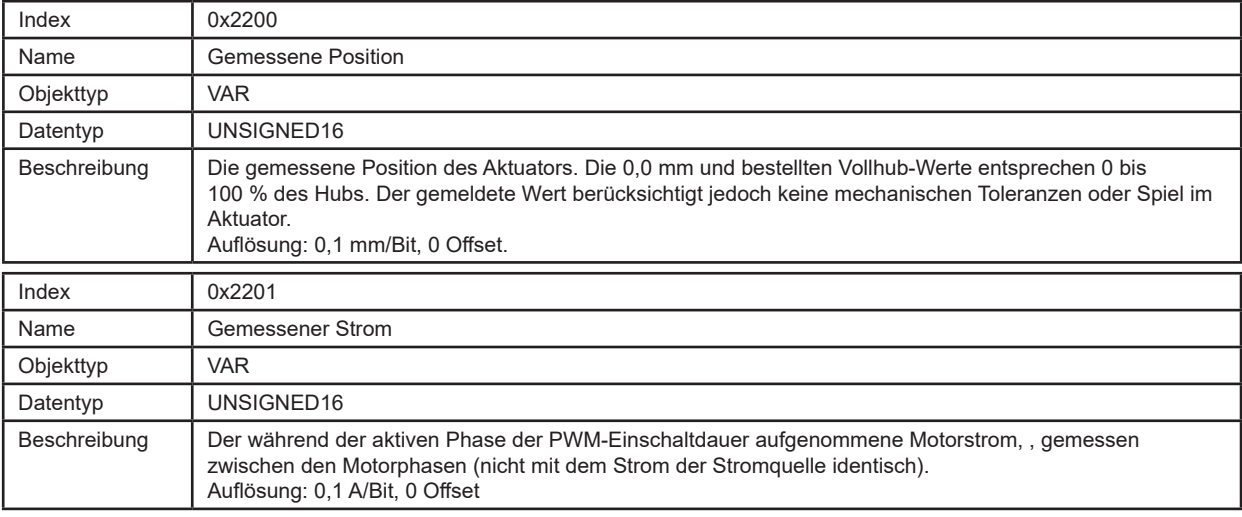

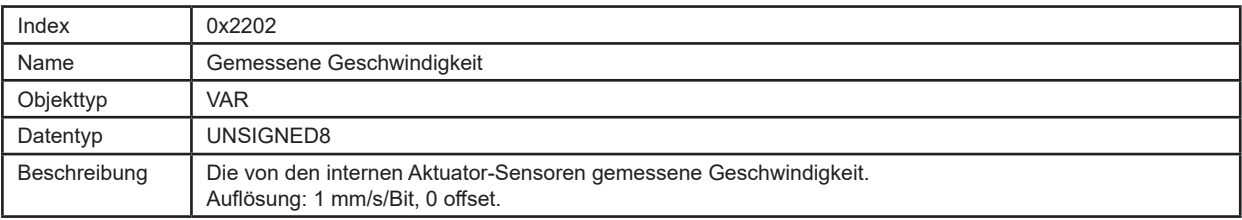

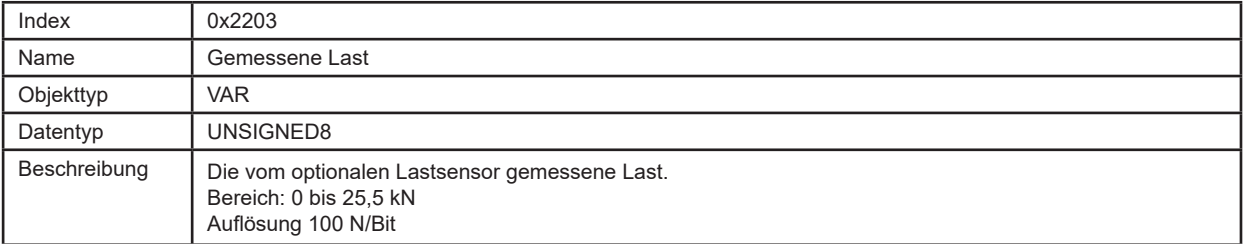

### **6.3.3 Bewegungs-Flags**

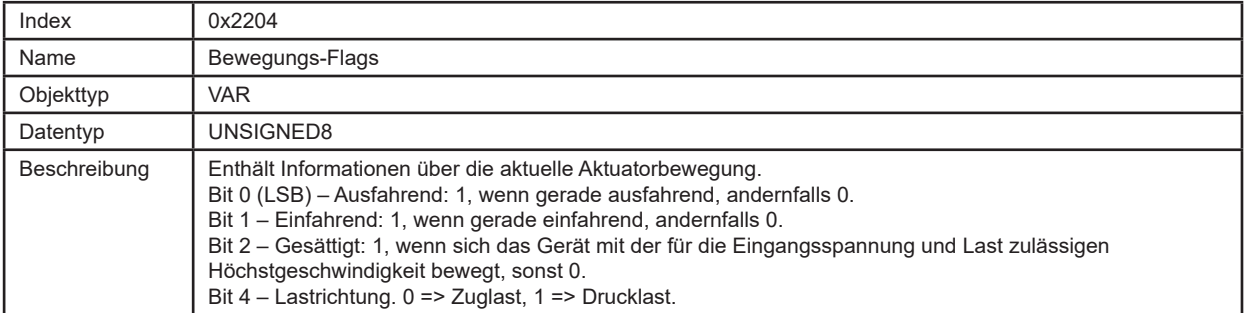

### **6.3.4 Fehler-Flags**

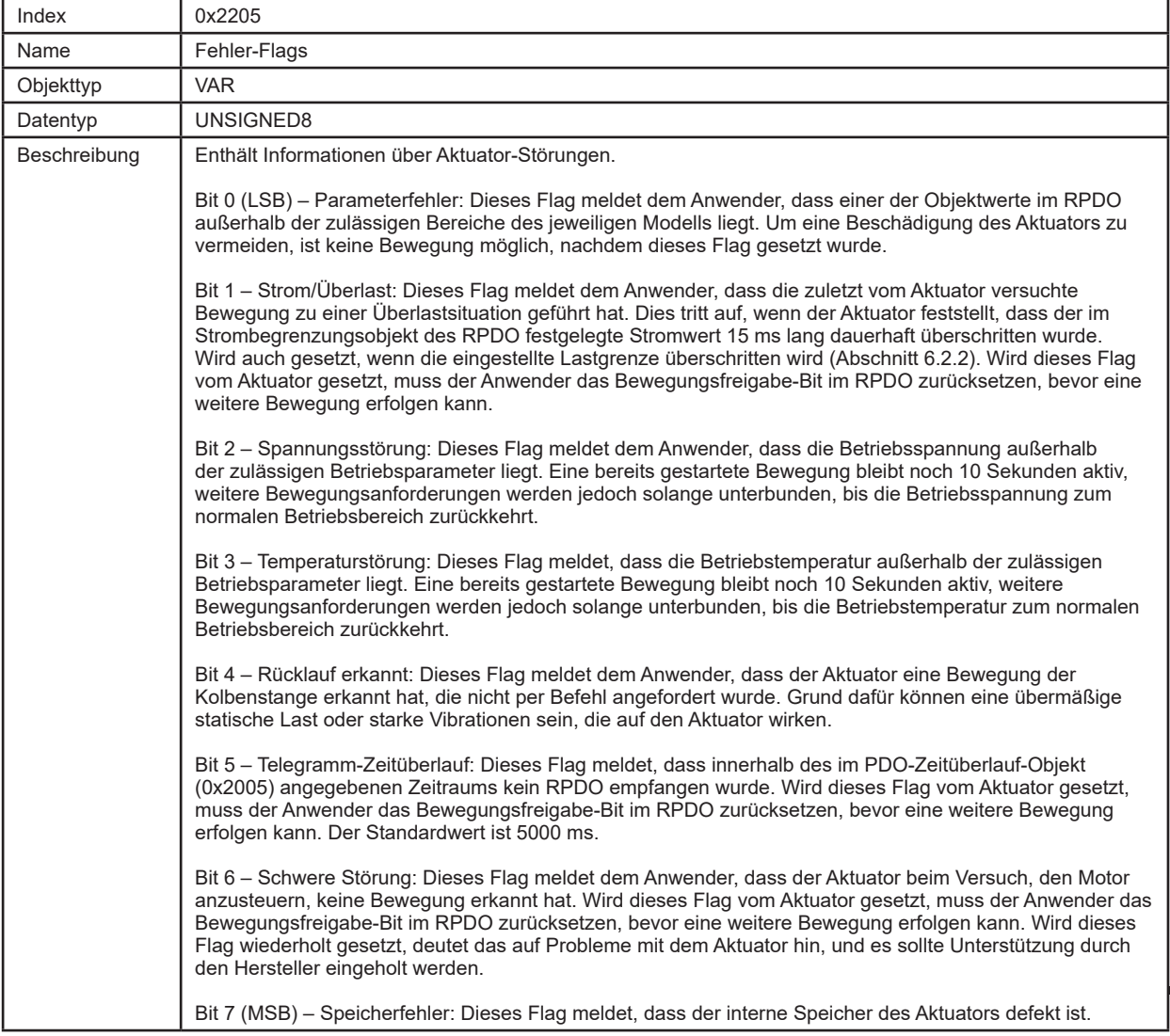

# **7. Fehlerbehebung**

# **7.1 Fehlersuche & -behebung**

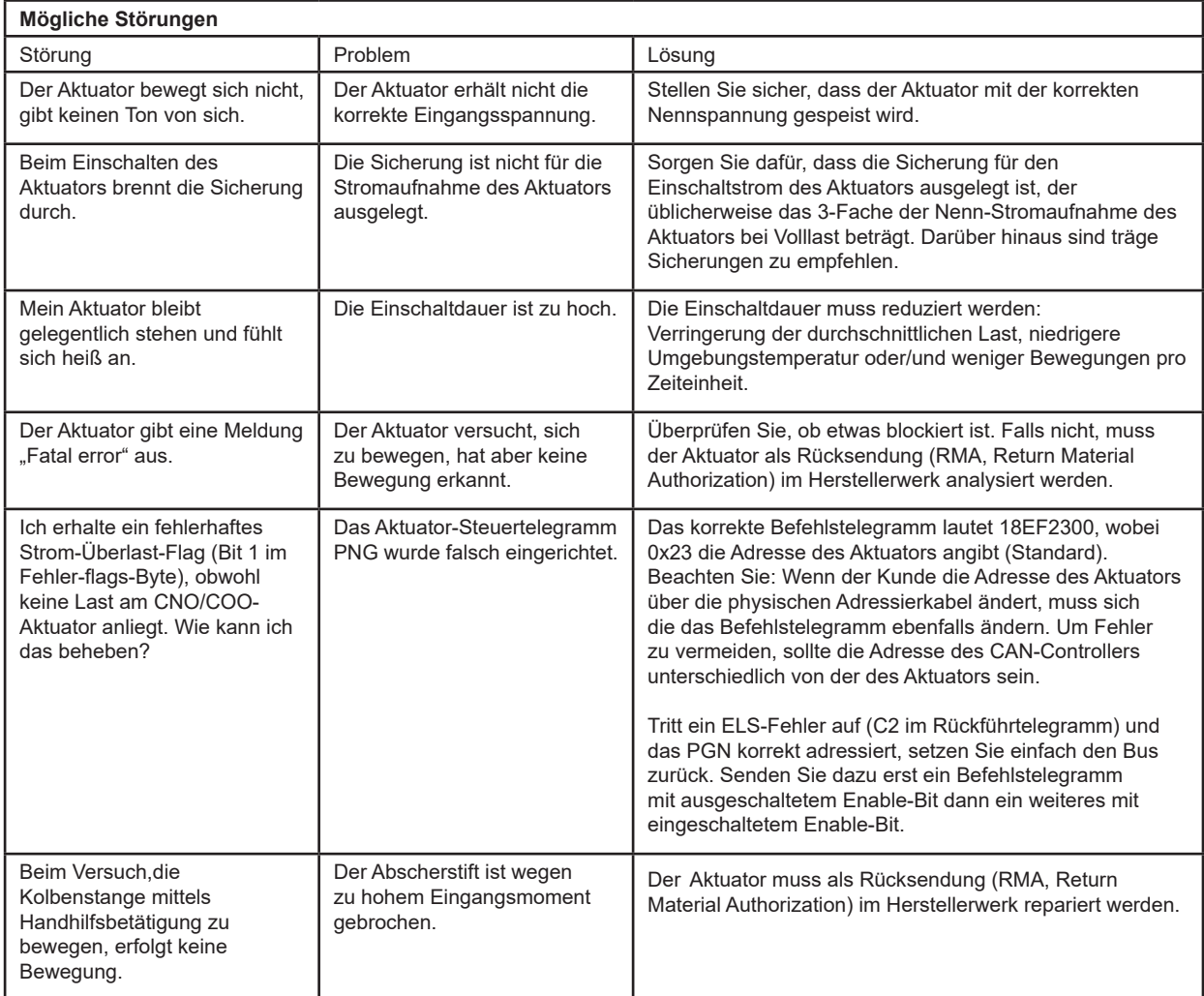

# **8. Technische Daten**

### **8.1 Technische Daten**

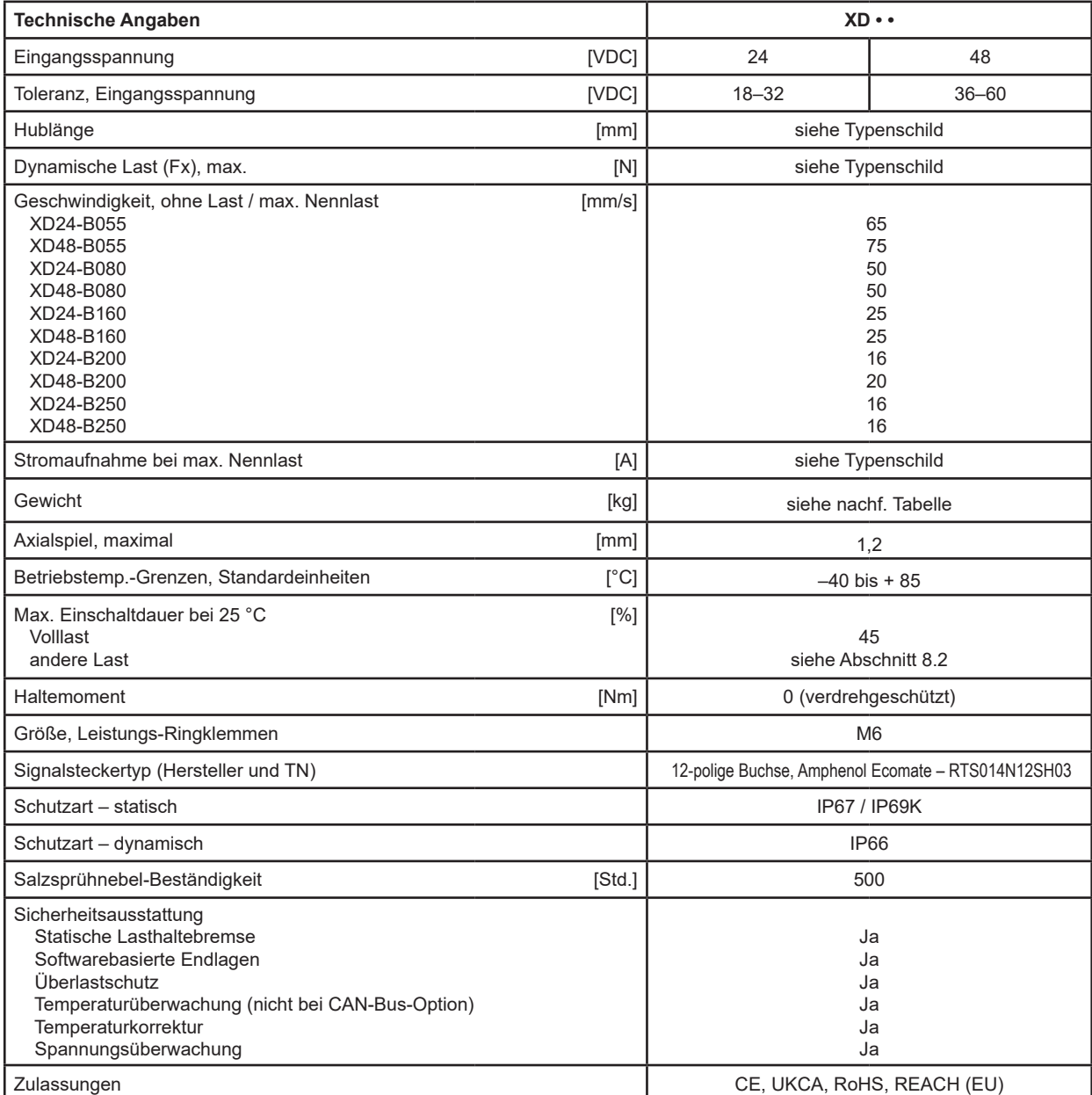

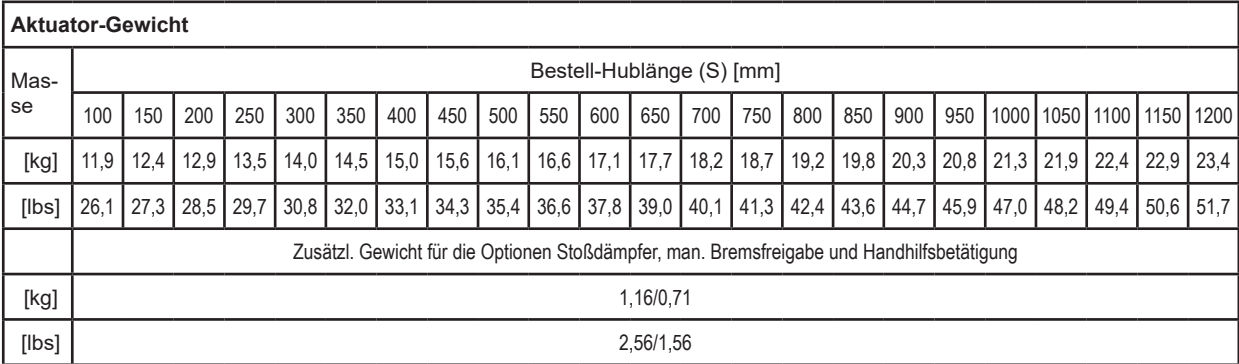

### **8.2 Einschaltdauer**

Die maximale Einschaltdauer ist abhängig von der Last und der Umgebungstemperatur. Die folgende Tabelle gilt für 25 °C. Bei niedrigeren Temperaturen steigt die Einschaltdauer, bei höheren Temperaturen sinkt sie.

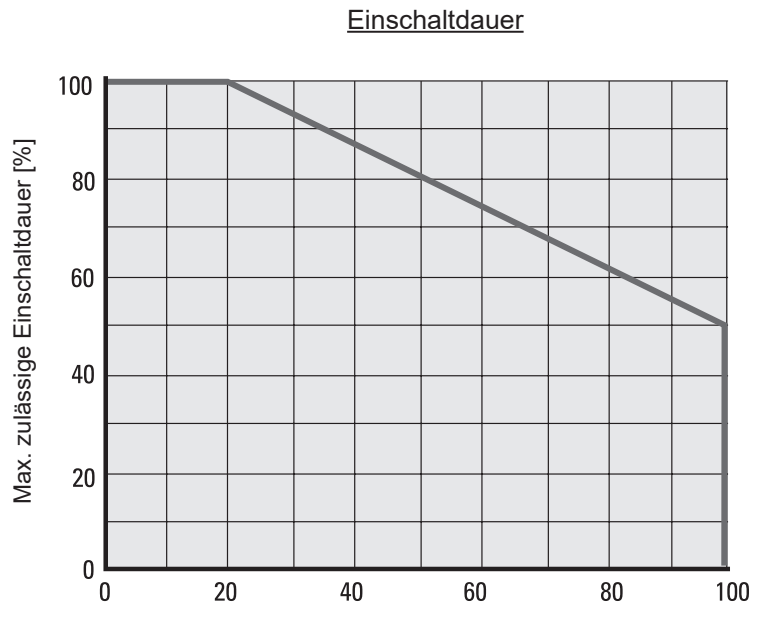

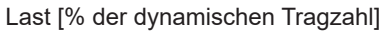

### **8.3 Bestellschlüssel**

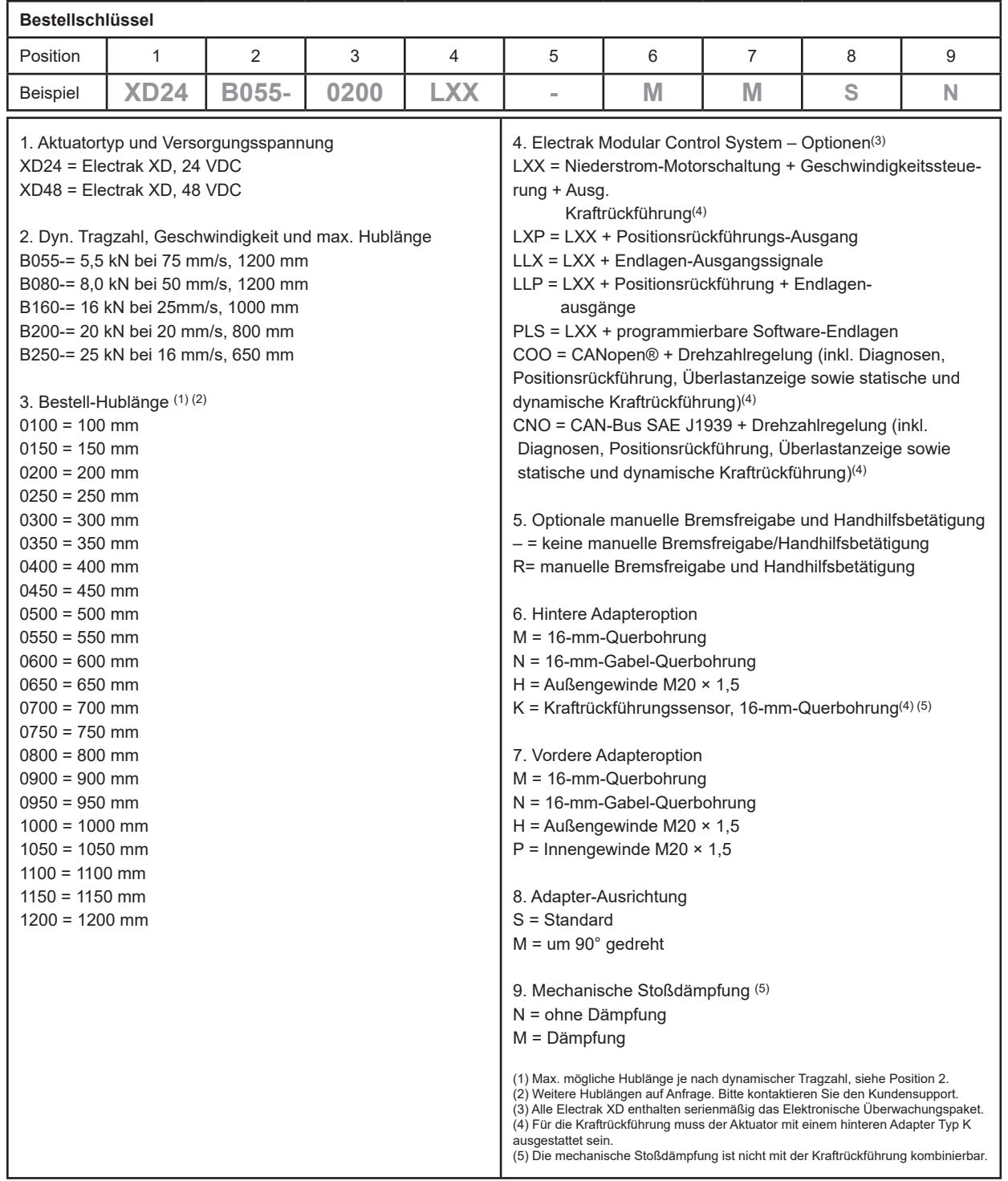

#### **EUROPA**

**Großbritannien & Nordirland** Thomson Office 9, The Barns Caddsdown Business Park Bideford, Devon, EX39 3BT Tel.: +44 1271 334 500 E-Mail: thomson.europe@regalrexnord.com

#### **Deutschland**

Thomson Nürtinger Straße 70 72649 Wolfschlugen Tel.: +49 7022 504 403 Fax: +49 7022 504 405 E-Mail: thomson.europe@regalrexnord.com

#### **Frankreich**

Thomson Tel.: +33 243 50 03 30 E-Mail: thomson.europe@regalrexnord.com

#### **Italien**

Thomson Via per Cinisello 95/97 20834 Nova Milanese (MB) Tel.: +39 0362 366406 Fax: +39 0362 276790 E-Mail: thomson.italy@regalrexnord.com

#### **Schweden**

Thomson Estridsväg 10 29109 Kristianstad Tel.: +46 44 590 2400 Fax: +46 44 590 2585 E-Mail: thomson.europe@regalrexnord.com

#### **USA, KANADA und MEXIKO**

Thomson 203A West Rock Road Radford, VA 24141, USA Tel.: +1-540-633-3549 Fax: +1-540-633-0294 E-Mail: Thomson@regalrexnord.com Literatur: literature.thomsonlinear.com

#### **ASIEN**

**Asiatisch-pazifische Region** Thomson E-Mail: thomson.apac@regalrexnord.com

#### **China**

Thomson Rm 805, Scitech Tower 22 Jianguomen Wai Street Beijing 100004 Tel.: +86 400 606 1805 Fax: +86 10 6515 0263 E-Mail: thomson.china@regalrexnord.com

#### **Indien**

Kollmorgen – Div. of Altra Industrial Motion India Private Limited Unit no. 304, Pride Gateway, Opp. D-Mart, Baner Road, Pune, 411045 Maharashtra Tel.: +91 20 67349500 E-Mail: thomson.india@regalrexnord.com

#### **Südkorea**

Thomson 3033 ASEM Tower (Samsung-dong) 517 Yeongdong-daero Gangnam-gu, Seoul, South Korea (06164) Tel.: + 82 2 6001 3223 & 3244 E-Mail: thomson.korea@regalrexnord.com

#### **SÜDAMERIKA**

**Brasilien** Thomson Av. João Paulo Ablas, 2970 Jardim da Glória - Cotia SP - CEP: 06711-250 Tel.: +55 11 4615 6300 E-Mail: thomson.brasil@regalrexnord.com

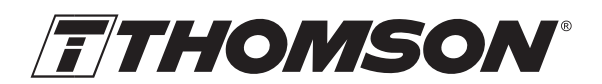

Linear Motion. Optimized."

A REGAL REXNORD BRAND

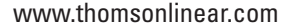

Electrak\_XD\_Installation\_Operation\_MNDE-0021-02 | 20230710TJ Irrtümer und technische Änderungen vorbehalten. Es liegt in der Verantwortlichkeit des Produktanwenders, die Eignung dieses Produkts für einen bestimmten Einsatzzweck festzustellen. Alle Marken sind Eigentum ihrer jeweiligen Rechteinhaber. ©2023 Thomson Industries, Inc.

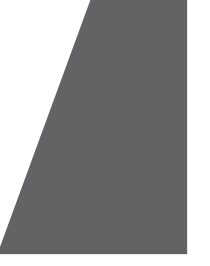